# **Intel**®  **Server Board SE7320EP2 / SE7525RP2 User Guide**

**A Guide for Technically Qualified Assemblers of Intel**® **Identified Subassemblies/Products** 

Order Number: C99879-002

#### **Disclaimer**

Information in this document is provided in connection with Intel<sup>®</sup> products. No license, express or implied, by estoppel or otherwise, to any intellectual property rights is granted by this document. Except as provided in Intel's Terms and Conditions of Sale for such products, Intel assumes no liability whatsoever, and Intel disclaims any express or implied warranty, relating to sale and/or use of Intel products including liability or warranties relating to fitness for a particular purpose, merchantability, or infringement of any patent, copyright or other intellectual property right. Intel products are not designed, intended or authorized for use in any medical, life saving, or life sustaining applications or for any other application in which the failure of the Intel product could create a situation where personal injury or death may occur. Intel may make changes to specifications and product descriptions at any time, without notice.

Designers must not rely on the absence or characteristics of any features or instructions marked "reserved" or "undefined." Intel reserves these for future definition and shall have no responsibility whatsoever for conflicts or incompatibilities arising from future changes to them. This document contains information on products in the design phase of development. Do not finalize a design with this information. Revised information will be published when the product is available. Verify with your local sales office that you have the latest datasheet before finalizing a design.

Intel server boards contain a number of high-density VLSI and power delivery components that need adequate airflow for cooling. Intel's own chassis are designed and tested to meet the intended thermal requirements of these components when the fully integrated system is used together. It is the responsibility of the system integrator that chooses not to use Intel developed server building blocks to consult vendor datasheets and operating parameters to determine the amount of airflow required for their specific application and environmental conditions. Intel Corporation can not be held responsible if components fail or the server board does not operate correctly when used outside any of their published operating or nonoperating limits.

Intel, Intel Pentium, and Intel Xeon are trademarks or registered trademarks of Intel Corporation or its subsidiaries in the United States and other countries.

\* Other names and brands may be claimed as the property of others.

Copyright © 2005, Intel Corporation. All Rights Reserved.

## <span id="page-2-0"></span>**Preface**

#### **About this Manual**

Thank you for purchasing and using the Intel® Server Board SE7320EP2 or SE7525RP2.

This manual is written for system technicians who are responsible for installing, troubleshooting, or upgrading one of these server boards. This document provides a brief overview of features, a list of accessories or other components you may need, troubleshooting information, and instructions on how to add and replace components on the Intel<sup>®</sup> Server Board SE7320EP2 / SE7525RP2. For the latest version of this manual, see [http://support.intel.com/support/motherboards/server/SE7320EP2/](http://support.intel.com/support/motherboards/server/se7320EP2/) or [http://support.intel.com/support/motherboards/server/SE7525RP2/.](http://support.intel.com/support/motherboards/server/se7525RP2/) 

#### **Manual Organization**

Chapter 1 provides a brief overview of the Intel® Server Boards SE7320EP2 and SE7525RP2. In this chapter, you will find a list of the server board features, photos of the product, and product diagrams to help you identify components and their locations.

Chapter 2 provides instructions on adding and replacing components. Use this chapter for step-bystep instructions and diagrams for installing or replacing the memory, processor, PCI card, the battery, and other components.

Chapter 3 provides instructions on using the utilities that are shipped with the board or that may be required to update the system. This includes how to navigate through the BIOS Setup screens, how to perform a BIOS update, and how to reset the password or CMOS. Information about the specific BIOS settings and screens is available in the Technical Product Specification. See "[Additional](#page-3-0)  [Information and Software"](#page-3-0) for a link to the Technical Product Specification.

Chapter 4 provides troubleshooting information. In this chapter, you will find BIOS error messages and POST code messages. You will also find suggestions for performing troubleshooting activities to identify the source of a problem.

### **Product Accessories**

These server boards are compatible with the following Intel® Server Chassis:

- $\blacksquare$  Intel<sup>®</sup> Entry Server Chassis SC5275-E
- $\blacksquare$  Intel<sup>®</sup> Entry Server Chassis SC5295-E

You may need or want to purchase one or more of the following accessory items for your server:

Processors, memory DIMMs, hard drive, floppy drive, CD-ROM or DVD-ROM drive, RAID controller, operating system.

For information about which accessories, memory, processors, and third-party hardware have been tested and can be used with your board, and for ordering information for Intel products, see [http://support.intel.com/support/motherboards/server/.](http://support.intel.com/support/motherboards/server/)

### <span id="page-3-0"></span>**Additional Information and Software**

If you need more information about this product or information about the accessories that can be used with this server board, use the following resources. These files are available at:

<http://support.intel.com/support/motherboards/server/SE7320EP2/>and

<http://support.intel.com/support/motherboards/server/SE7525RP2/>

Unless otherwise indicated in the table below, once on this Web page, type the document or software name in the search field at the **left** side of the screen and select the option to search "This Product."

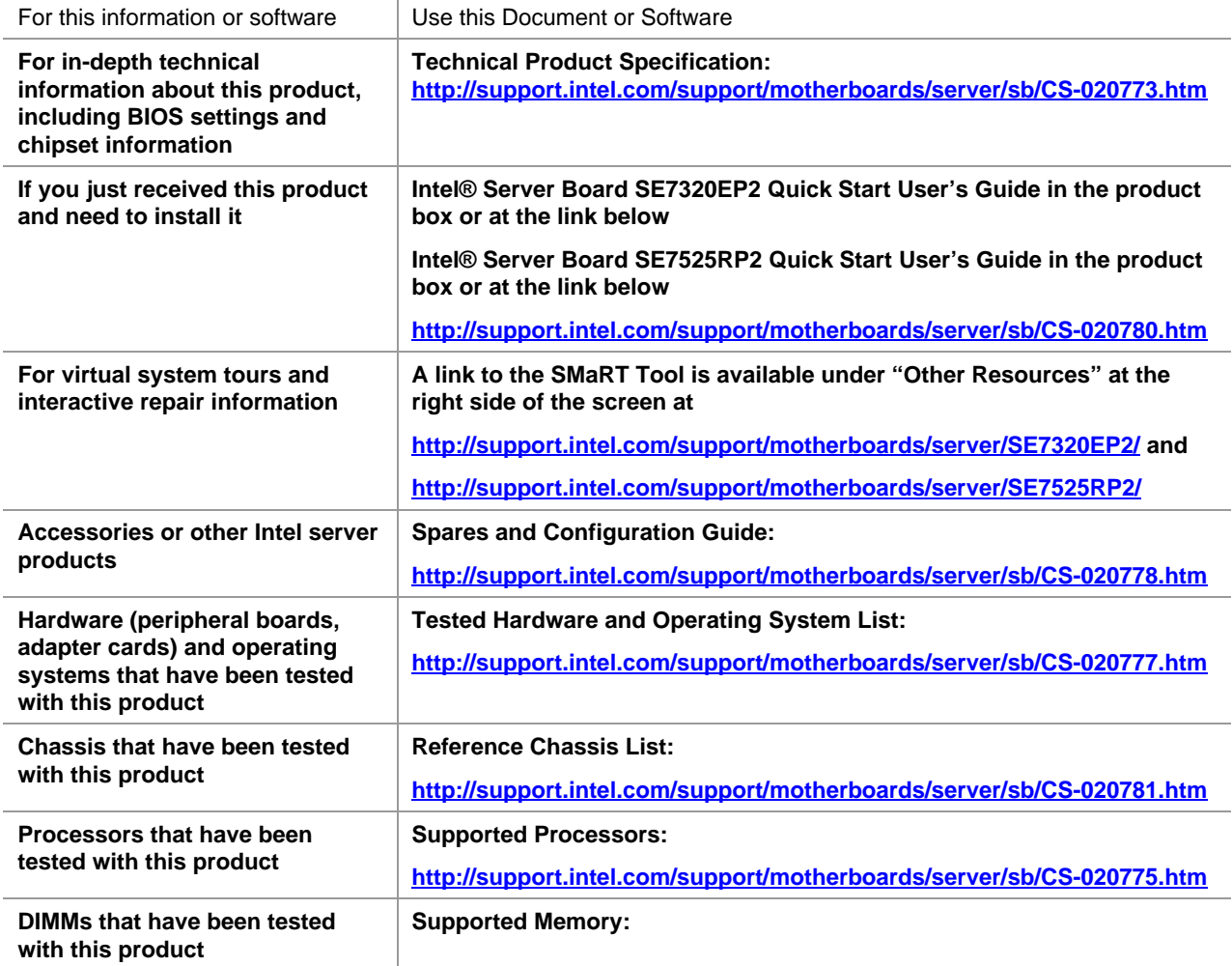

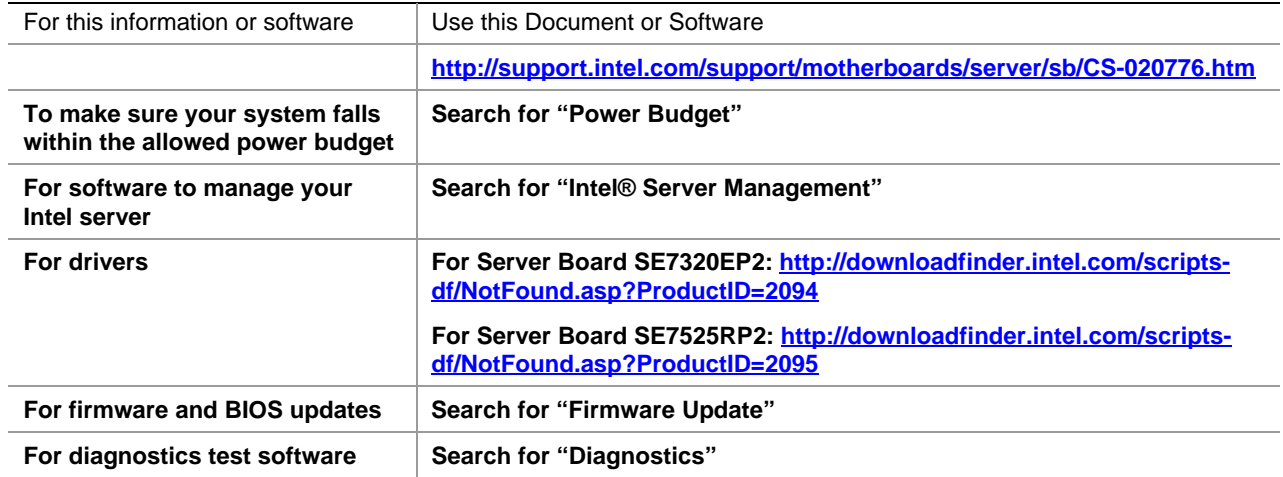

### <span id="page-4-0"></span>**Safety Information**

#### **Emissions Disclaimer**

To ensure EMC compliance with your local regional rules and regulations, the final configuration of your end system product may require additional EMC compliance testing. For more information please contact your local Intel Representative.

See "[Regulatory and Integration Information"](#page-47-0) for product safety compliance and EMC regulatory compliance information. This is an FCC Class A device. Integration of it into a Class B chassis does not result in a Class B device.

#### **Intended Uses**

This product was evaluated as Information Technology Equipment (ITE), which may be installed in offices, schools, computer rooms, and similar commercial type locations. The suitability of this product for other product categories and environments (such as: medical, industrial, telecommunications, NEBS, residential, alarm systems, test equipment, etc.), other than an ITE application, may require further evaluation.

#### **EMC Testing**

Before computer integration, make sure that the chassis, power supply, and other modules have passed EMC testing using a server board with a microprocessor from the same family (or higher) and operating at the same (or higher) speed as the microprocessor used on this server board.

## **WARNINGS**

**Heed safety information:** Before working with your server product, whether you are using this guide or any other resource as a reference, pay close attention to the safety instructions. You must adhere to the assembly instructions in this guide to ensure and maintain compliance with existing product certifications and approvals. Use only the described, regulated components specified in this guide. Use of other products / components will void the UL listing and other regulatory approvals of the product and will most likely result in noncompliance with product regulations in the region(s) in which the product is sold.

**System power on/off:** The power button DOES NOT turn off the system AC power. To remove power from system, you must unplug the AC power cord from the wall outlet. Make sure the AC power cord is unplugged before you open the chassis, add, or remove any components.

**Hazardous conditions, devices and cables:** Hazardous electrical conditions may be present on power, telephone, and communication cables. Turn off the server and disconnect the power cord, telecommunications systems, networks, and modems attached to the server before opening it. Otherwise, personal injury or equipment damage can result.

**Electrostatic discharge (ESD) and ESD protection:** ESD can damage disk drives, boards, and other parts. We recommend that you perform all procedures in this chapter only at an ESD workstation. If one is not available, provide some ESD protection by wearing an antistatic wrist strap attached to chassis ground – any unpainted metal surface – on your server when handling parts.

**ESD and handling boards:** Always handle boards carefully. They can be extremely sensitive to ESD. Hold boards only by their edges. After removing a board from its protective wrapper or from the server, place the board component side up on a grounded, static free surface. Use a conductive foam pad if available but not the board wrapper. Do not slide board over any surface.

**Installing or removing jumpers:** A jumper is a small plastic encased conductor that slips over two jumper pins. Some jumpers have a small tab on top that you can grip with your fingertips or with a pair of fine needle nosed pliers. If your jumpers do not have such a tab, take care when using needle nosed pliers to remove or install a jumper; grip the narrow sides of the jumper with the pliers, never the wide sides. Gripping the wide sides can damage the contacts inside the jumper, causing intermittent problems with the function controlled by that jumper. Take care to grip with, but not squeeze, the pliers or other tool you use to remove a jumper, or you may bend or break the pins on the board.

#### **Safety Cautions**

Read all caution and safety statements in this document before performing any of the instructions. See also *Intel Server Boards and Server Chassis Safety Information* on the Resource CD and/or at [http://support.intel.com/support/motherboards/server/sb/CS-010770.htm.](http://support.intel.com/support/motherboards/server/sb/CS-010770.htm)

#### **Wichtige Sicherheitshinweise**

Lesen Sie zunächst sämtliche Warnund Sicherheitshinweise in diesem Dokument, bevor Sie eine der Anweisungen ausführen. Beachten Sie hierzu auch die Sicherheitshinweise zu Intel-Serverplatinen und -Servergehäusen auf der Ressourcen-CD oder unter [http://support.intel.com/support/motherboards/server/sb/CS-010770.htm.](http://support.intel.com/support/motherboards/server/sb/CS-010770.htm)

### 重要安全指导

在执行任何指令之前,请阅读本文档中的所有注意事项及安全声明。参 见 Resource CD (资源光盘) 和/或 <http://support.intel.com/support/motherboards/server/sb/CS-010770.htm> 上的 Intel Server Boards and Server Chassis Safety Information(《Intel 服务器主板与服务器机箱安全信息》)。

#### **Consignes de sécurité**

Lisez attention toutes les consignes de sécurité et les mises en garde indiquées dans ce document avant de suivre toute instruction. Consultez *Intel Server Boards and Server Chassis Safety Information* sur le CD Resource CD ou bien rendez-vous sur le site [http://support.intel.com/support/motherboards/server/sb/CS-010770.htm.](http://support.intel.com/support/motherboards/server/sb/CS-010770.htm)

#### **Instrucciones de seguridad importantes**

Lea todas las declaraciones de seguridad y precaución de este documento antes de realizar cualquiera de las instrucciones. Vea *Intel Server Boards and Server Chassis Safety Information* en el CD Resource y/o en [http://support.intel.com/support/motherboards/server/sb/CS-010770.htm.](http://support.intel.com/support/motherboards/server/sb/CS-010770.htm)

# **Contents**

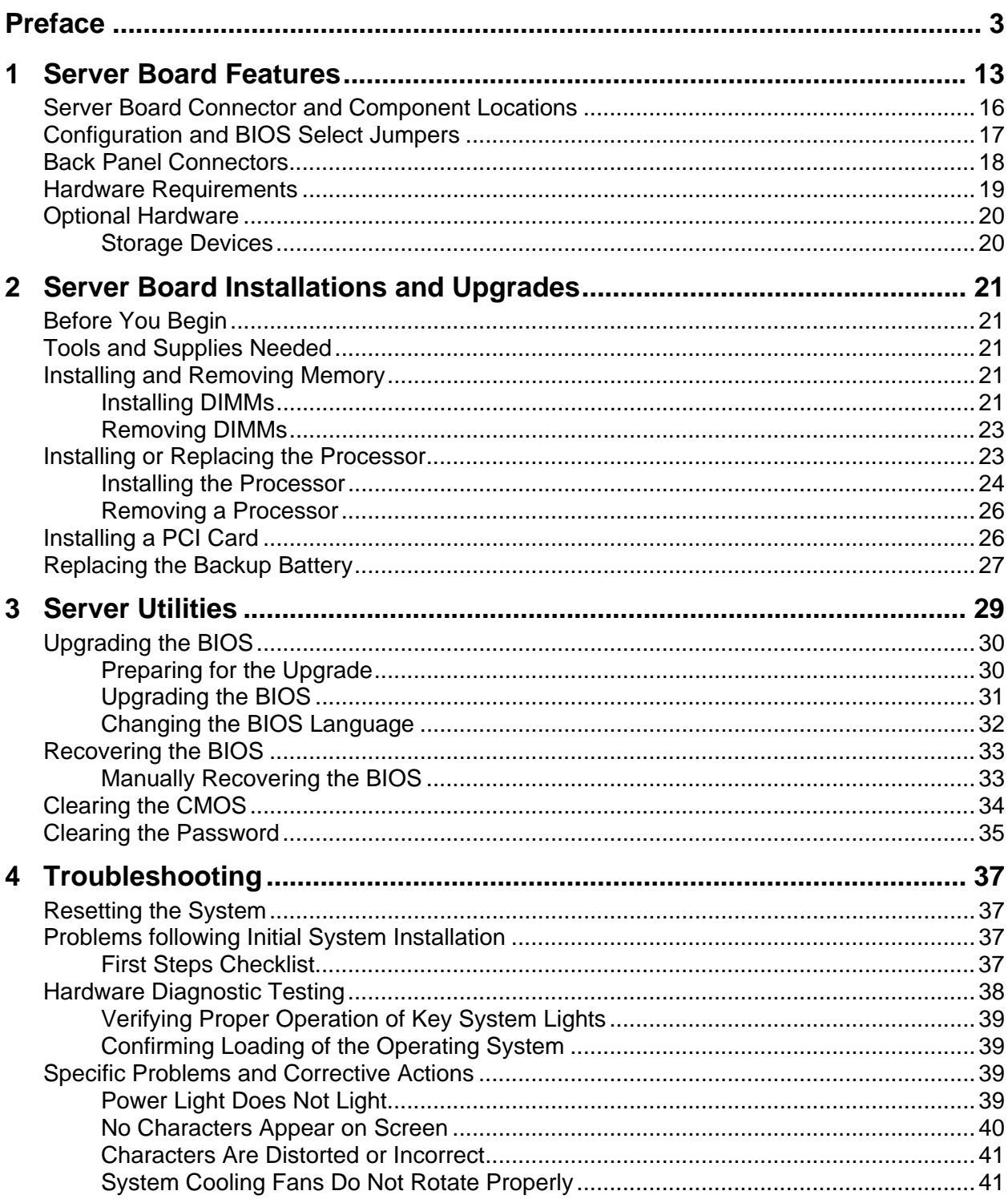

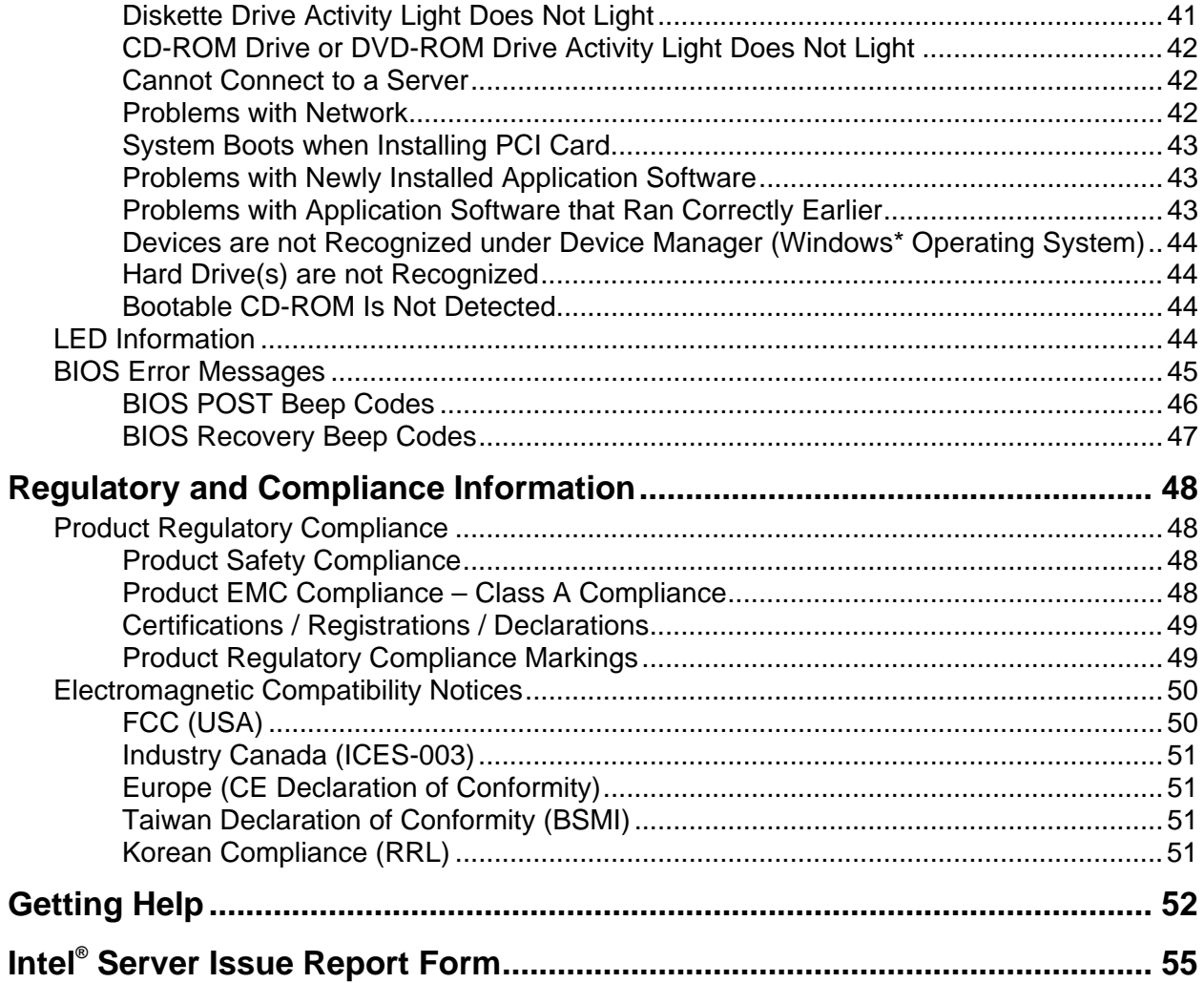

## **List of Figures**

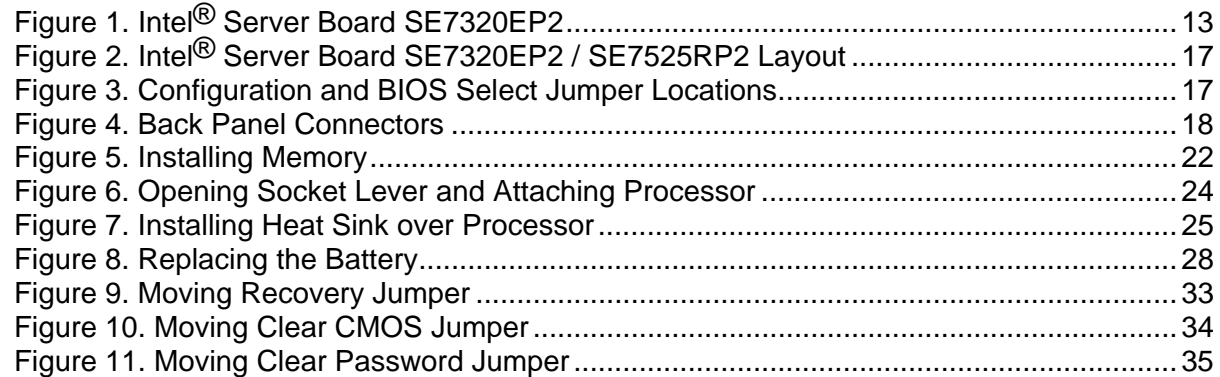

### **List of Tables**

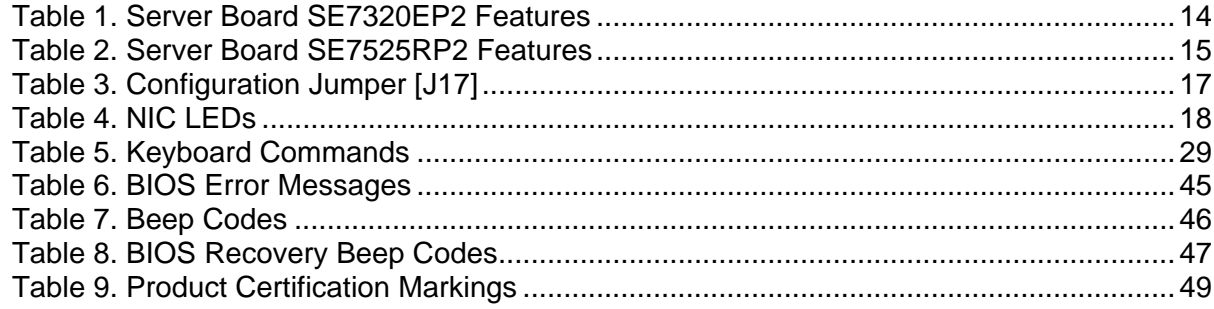

# <span id="page-12-0"></span>**1 Server Board Features**

This chapter briefly describes the main features of the Intel® Server Boards SE7320EP2 and SE7525RP2. This chapter provides a photograph of the product, a list of server board features, and diagrams showing the location of important components and connections on the server boards.

The Intel® Server Boards SE7320EP2 and SE7525RP2 include dual-channel Serial ATA and Parallel ATA support. RAID 0 and 1 support is provided for Serial ATA drives.

The Intel® Server Board SE7320EP2 is shown below.

#### ✏ **NOTE**

<span id="page-12-1"></span>Your server board may look slightly different from the server board shown.

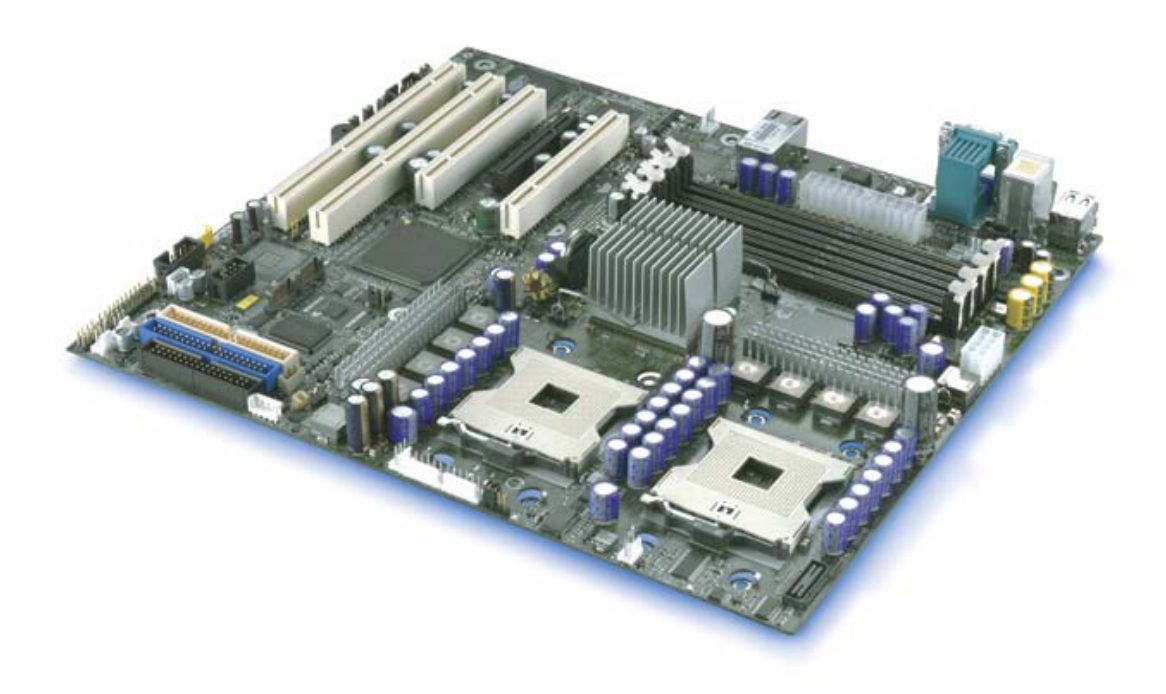

**Figure 1. Intel® Server Board SE7320EP2** 

[Table 1 s](#page-13-0)ummarizes the major features of the Server Board SE7320EP2.

| Feature                        | <b>Description</b>                                                                                                    |
|--------------------------------|----------------------------------------------------------------------------------------------------|
| Processors                     | Support for two Intel <sup>®</sup> Xeon <sup>™</sup> processors with an 800 MHz system bus in two<br>604-pin Intel <sup>®</sup> Xeon™ processor sockets                                                                   |
| Memory                         | Four 240-pin DDR2-400MHz SDRAM Dual Inline Memory Module (DIMM)<br>٠<br>sockets                                                                                                    |
|                                | Support for up to 8 GB Registered ECC system memory<br>٠                                                                                                    |
|                                | Support for single-sided or double-sided DDR2-400 DIMMs<br>٠                                                                                                    |
|                                | <b>Support for Memory Sparing</b><br>٠                                                                                                    |
| Chipset                        | Intel <sup>®</sup> E7320 chipset, consisting of:                                                                                                    |
|                                | Intel® 827320 Memory Controller Hub (MCH)<br>٠                                                                                                    |
|                                | Intel <sup>®</sup> 6300ESB I/O Controller Hub (ICH5-R)<br>٠                                                                                                    |
| Firmware Hub (FWH)             | 8 Megabit Firmware Hub (FWH)                                                                                                    |
| I/O Control                    | National* PC87427 I/O controller chip                                                                                                    |
| Peripheral Interfaces          | Two external USB 2.0 ports on the back panel with an additional internal<br>٠<br>header that provides support for two additional USB ports for support at the<br>front of the chassis (four total possible USB 2.0 ports) |
|                                | One serial port and one serial port header<br>٠                                                                                                    |
|                                | Two ATA interfaces with Ultra33, 66 and 100 DMA mode<br>٠                                                                                                    |
|                                | Two serial ATA connectors with support for RAID 0 and 1<br>٠                                                                                                    |
|                                | One floppy drive interface with support for one drive<br>п                                                                                                    |
|                                | PS/2* keyboard and mouse ports<br>٠                                                                                                    |
| LAN                            | NIC1: One Marvell Yukon*-EC 88E8050 Platform LAN Connect (PLC)<br>٠<br>device for 10/100/1000 Mbits/sec Ethernet LAN connectivity                                                                                         |
|                                | NIC2 (optional): One Intel® 82541P1 controller for 10/100/1000 Mbits/sec<br>п<br>Ethernet LAN connectivity                                                                                                    |
| <b>Expansion Capabilities</b>  | Three independent PCI buses:                                                                                                    |
|                                | One x8 PCI-Express* connector (attached to x4 bus). Slot 4<br>٠                                                                                                    |
|                                | Two 64-bit/66MHz, 3.3V PCI-X* connectors. Slots 1 and 2<br>٠                                                                                                    |
|                                | Two 32-bit/33MHz, 5V PCI connectors. Slots 3 and 5<br>П                                                                                                    |
| <b>Integrated Capabilities</b> | Integrated 2D/3D graphics controller: ATI* Rage XL Video Controller with 8<br>٠<br>MB of SDRAM                                                                                                    |
| Fans                           | Support for up to three system fans and two processor fans                                                                                                    |
| <b>BIOS</b>                    | Intel <sup>®</sup> /AMI <sup>*</sup> BIOS with support for:                                                                                                    |
|                                | Advanced Configuration and Power Interface (ACPI)<br>П                                                                                                    |
|                                | 8 megabit symmetrical flash memory<br>٠                                                                                                    |
|                                | Support for SMBIOS<br>٠                                                                                                    |
| Power Management               | Support for ACPI:                                                                                                    |
|                                | Wake on USB, PCI, RS-232, PS/2, LAN, and control panel<br>٠                                                                                                    |
| Server Management              | Intel® Server Management 8.x support for host-based support. (no out-of-<br>٠<br>band support)                                                                                                    |

<span id="page-13-0"></span>**Table 1. Server Board SE7320EP2 Features** 

[Table 2 s](#page-14-0)ummarizes the major features of the Intel® Server Board SE7525RP2.

| <b>Feature</b>                 | <b>Description</b>                                                                                                    |
|--------------------------------|----------------------------------------------------------------------------------------------------|
| Processors                     | Support for two Intel <sup>®</sup> Xeon™ processors with an 800 MHz system bus in two<br>604-pin Intel <sup>®</sup> Xeon™ processor sockets                                                                                 |
| Memory                         | Four 240-pin DDR2-400MHz SDRAM Dual Inline Memory Module (DIMM)<br>٠<br>sockets                                                                                                    |
|                                | Support for up to 8 GB Registered ECC system memory<br>٠                                                                                                    |
|                                | Support for single-sided or double-sided DDR2-400 DIMMs<br>٠                                                                                                    |
|                                | <b>Support for Memory Sparing</b><br>٠                                                                                                    |
| Chipset                        | Intel <sup>®</sup> E7525 chipset, consisting of:                                                                                                    |
|                                | Intel® 827525 Memory Controller Hub (MCH)<br>٠                                                                                                    |
|                                | Intel <sup>®</sup> 6300ESB I/O Controller Hub (ICH5-R)<br>٠                                                                                                    |
| Firmware Hub (FWH)             | 8 Megabit Firmware Hub (FWH)                                                                                                    |
| I/O Control                    | National* PC87427 I/O controller chip                                                                                                    |
| Peripheral Interfaces          | Two external USB 2.0 ports on the back panel with an additional internal<br>п<br>header, which provides support for two additional USB ports for support at<br>the front of the chassis (four total possible USB 2.0 ports) |
|                                | One serial port and one serial header<br>٠                                                                                                    |
|                                | Two ATA interfaces with Ultra 33, 66 and 100 DMA mode<br>٠                                                                                                    |
|                                | Two Serial ATA connectors with support for RAID 0 and 1<br>٠                                                                                                    |
|                                | One floppy drive interface with support for one drive<br>٠                                                                                                    |
|                                | PS/2* keyboard and mouse ports<br>٠                                                                                                    |
| LAN                            | NIC1: One Marvell Yukon*-EC 88E8050 Platform LAN Connect (PLC)<br>٠<br>device for 10/100/1000 Mbits/sec Ethernet LAN connectivity                                                                                           |
|                                | NIC2 (optional): One Intel® 82541P1 controller for 10/100/1000 Mbits/sec<br>٠<br>Ethernet LAN connectivity                                                                                                    |
| <b>Expansion Capabilities</b>  | Four independent PCI buses:                                                                                                    |
|                                | One x 4 PCI-Express* connector. Slot 4<br>٠                                                                                                    |
|                                | One x16 PCI-Express connector. Slot 6<br>٠                                                                                                    |
|                                | Two 64-bit/66MHz, 3.3V PCI-X* connectors. Slots 1 and 2<br>٠                                                                                                    |
|                                | Two 32-bit/33MHz, 5V PCI connectors. Slots 3 and 5                                                                                                    |
| <b>Integrated Capabilities</b> | Integrated 2D/3D graphics controller: ATI Rage* XL Video Controller with 8 MB<br>of SDRAM                                                                                                    |
| Fans                           | Support for up to three system fans and two processor fans                                                                                                    |
| <b>BIOS</b>                    | Intel <sup>®</sup> /AMI <sup>*</sup> BIOS with support for:                                                                                                    |
|                                | Advanced Configuration and Power Interface (ACPI)<br>٠                                                                                                    |
|                                | 8 megabit symmetrical flash memory<br>٠                                                                                                    |
|                                | Support for SMBIOS<br>٠                                                                                                    |
| Power Management               | Support for ACPI:                                                                                                    |
|                                | Wake on USB, PCI, RS-232, PS/2, LAN, and control panel<br>٠                                                                                                    |
| Server Management              | Intel <sup>®</sup> Server Management 8.x support for host-based support. (in-band support<br>only).                                                                                                    |

<span id="page-14-0"></span>**Table 2. Server Board SE7525RP2 Features** 

# <span id="page-15-0"></span>**Server Board Connector and Component Locations**

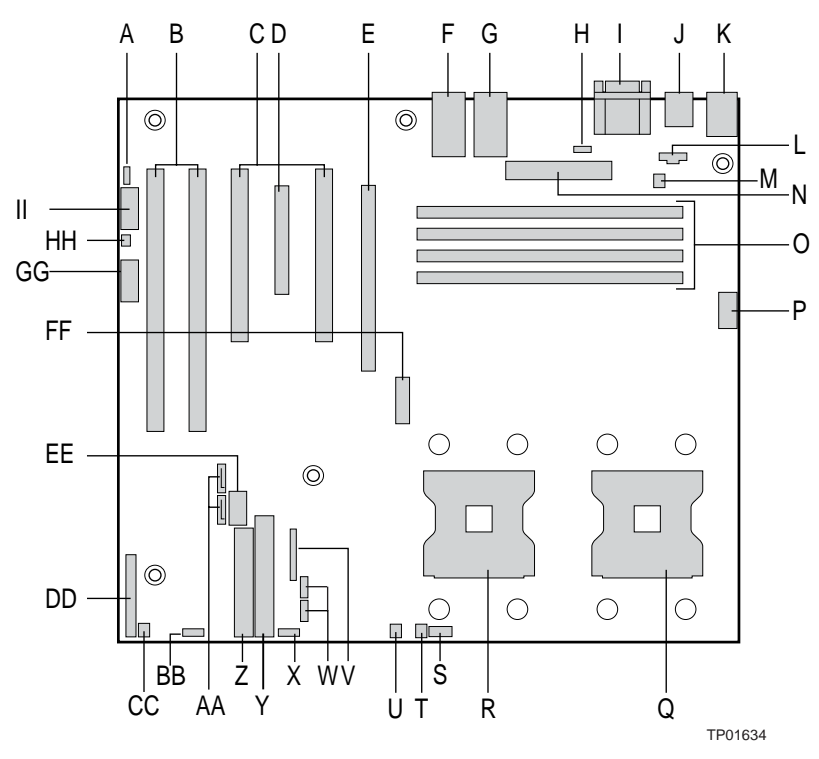

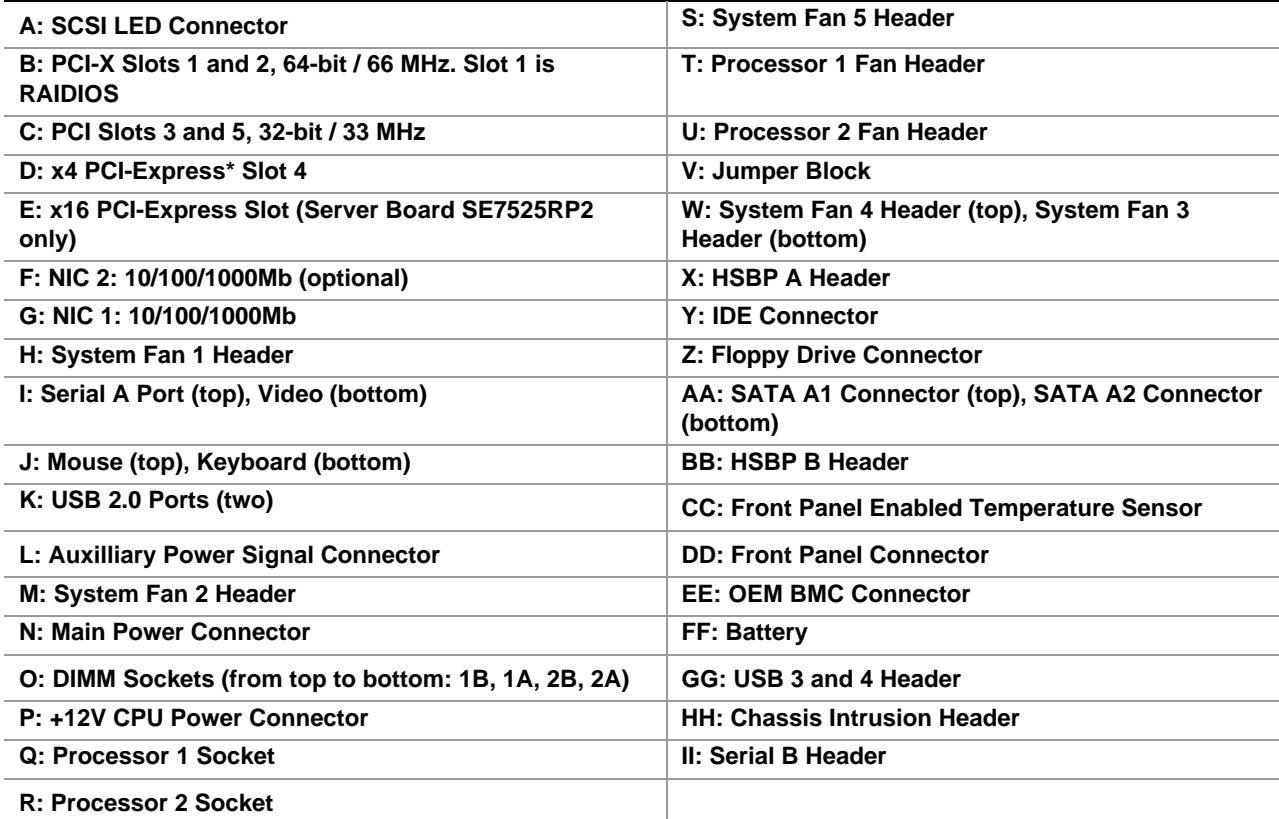

<span id="page-16-1"></span>**Figure 2. Intel® Server Board SE7320EP2 / SE7525RP2 Layout** 

# <span id="page-16-0"></span>**Configuration and BIOS Select Jumpers**

<span id="page-16-2"></span>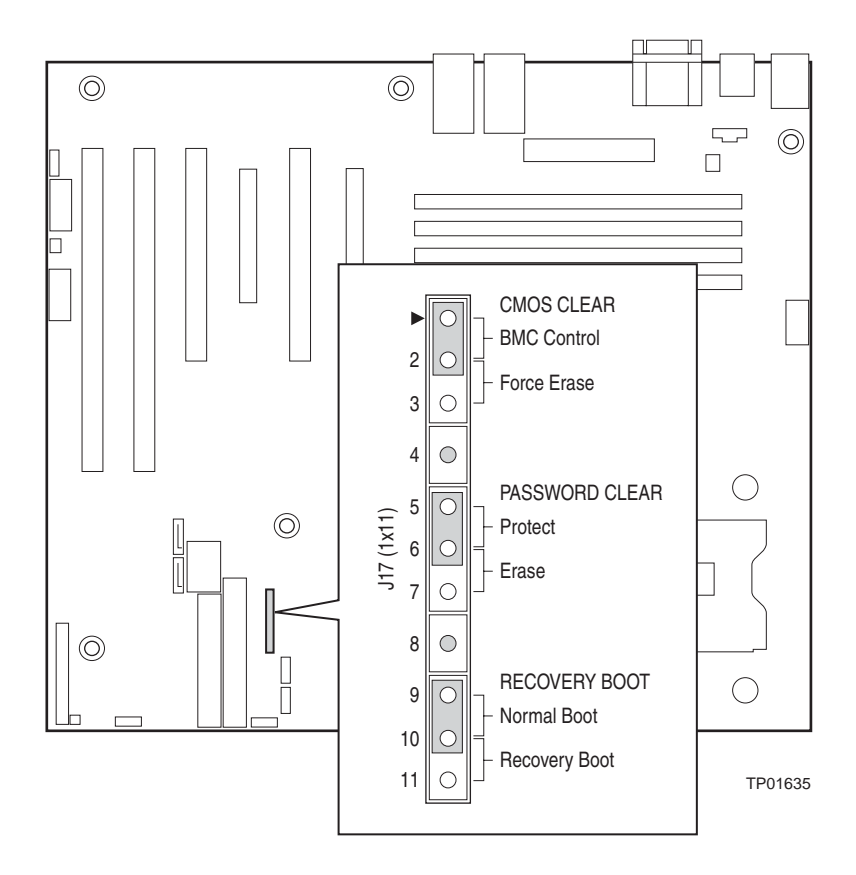

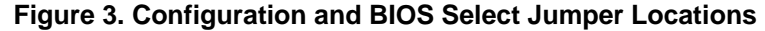

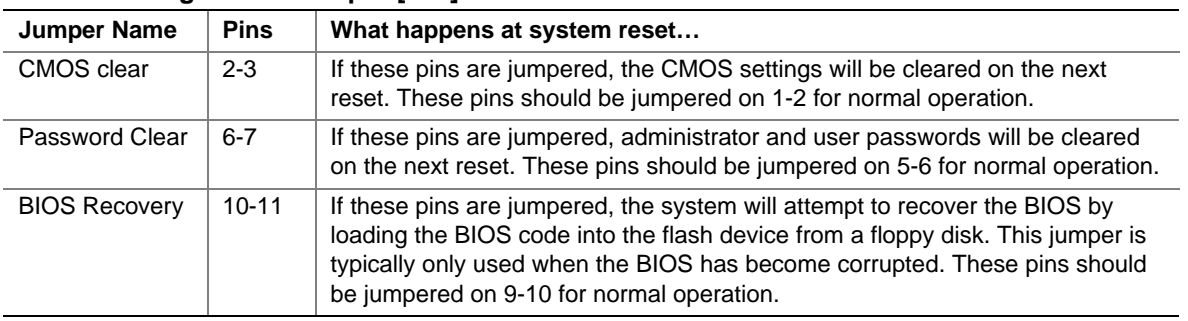

<span id="page-16-3"></span>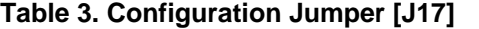

## <span id="page-17-0"></span>**Back Panel Connectors**

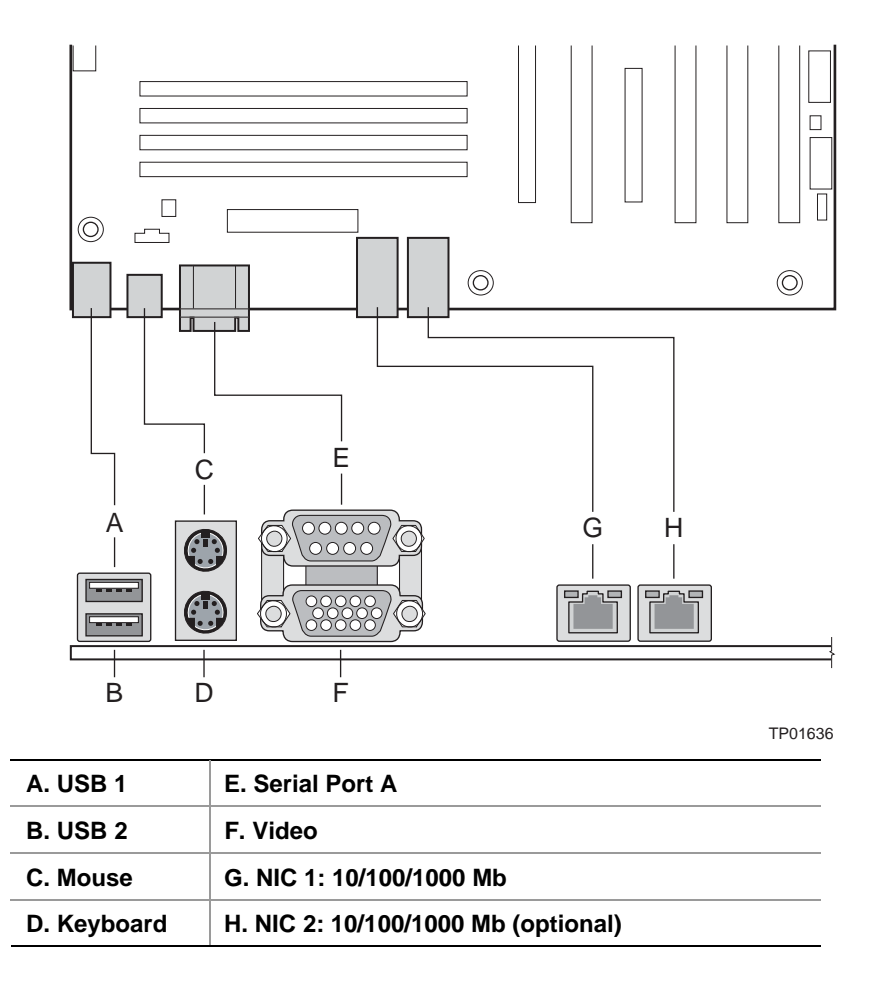

#### <span id="page-17-1"></span>**Figure 4. Back Panel Connectors**

The NIC LEDs at the right and left of each NIC provide the following information.

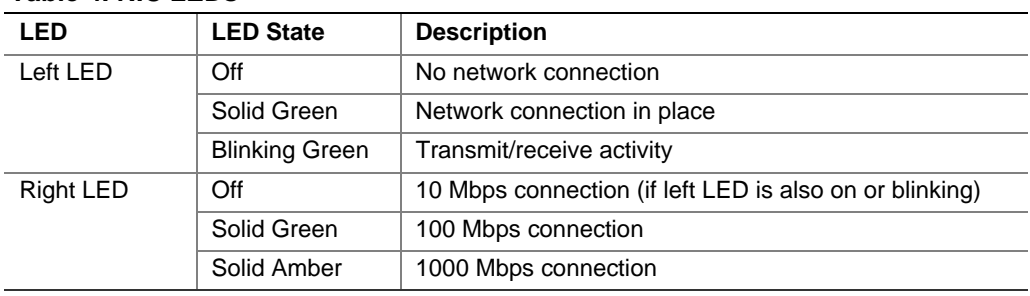

<span id="page-17-2"></span>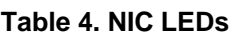

## <span id="page-18-0"></span>**Hardware Requirements**

To avoid integration difficulties and possible board damage, your system must meet the requirements outlined below. For a list of qualified components see the links under "[Additional](#page-3-0)  [Information and Software."](#page-3-0)

### **Processor**

Both the Intel® Server Boards SE7320EP2 and SE7525RP2 are designed to support one or two Intel® Xeon™ processors utilizing an 800 MHz front side bus with frequencies starting at 2.8 GHz. Previous generations of the Intel<sup>®</sup> Xeon<sup>TM</sup> processor are not supported for use on server boards SE7320EP2 and SE7525RP2. Both server boards are designed to provide up to 120A of current per processor. Processors with higher current requirements are not supported.

For a complete list of supported processors, see the links under "[Additional Information and](#page-3-0)  [Software."](#page-3-0)

### <span id="page-18-1"></span>**Memory**

The Intel® Server Boards SE7320EP2 and SE7525RP2 each provide four DDR2-400 MHz sockets in two DIMM banks. The maximum memory capacity is 8 GB for either server board. Memory DIMM technologies supported are: 256MB, 512MB, 1GB, and 2GB. All DIMMs must be DDR2- 400MHz ECC, registered modules with a 240-pin count. Both single- and double-density DIMMs can be used.

### ✏ **NOTE**

Memory sizing and configuration is guaranteed only for qualified DIMMs approved by Intel. For a complete list of supported DIMMs, see the links under "[Additional Information and Software."](#page-3-0)

The minimum memory configuration is one 256MB, DDR2-400 MHz DIMM, installed in DIMM socket 1B (the socket farthest from the processors). However, for optimum performance and dualchannel interleave operation, a minimum of two DIMMs should be installed. DIMMs on channel A are paired with DIMMs on channel B to configure 2-way interleaving.

Both DIMMS in Bank 1 (DIMM 1B and DIMM 1A) must be populated before any DIMMs are installed in Bank 2 (DIMM 2B and DIMM 2A). Bank 2 must be populated by a pair of DIMMs.

Both DIMMs in a bank must be identical (same manufacturer, CAS latency, number of rows, columns and devices, timing parameters etc.). Although DIMMs within a bank must be identical, the BIOS supports various DIMM sizes and configurations allowing the banks of memory to be different.

### **Memory On-line Sparing**

The Server Boards SE7320EP2 and SE7525RP2 support memory on-line sparing. Memory on-line sparing provides a way to prevent data loss in case a DIMM fails. When memory sparing is used, one DIMM per channel is used as the memory spare. The spare DIMM is not available for use, but is kept in reserve. If a DIMM begins to fail, the content of the failing DIMM is copied to the spare

DIMM in that channel. When all of the data is copied to the spare DIMM, the primary DIMM is removed from service and the spare DIMM takes its place.

When memory on-line sparing is used, the spare DIMMs must be equal to or larger than the largest in-service DIMM in that channel.

### **Power Supply**

Your supply must provide a minimum of 2.0 A of 5 V standby current or the board will not boot. The power supply requirements vary by server board and chassis:

- For the Intel<sup>®</sup> Server Chassis SC5295DP with the Intel Server Board SE7320EP2, a minimum of 450W is required.
- For the Intel<sup>®</sup> Server Chassis SC5295BRP with either the Intel Server Board SE7320EP2 or SE7525RP2, a minimum of 500W is required.
- For the Intel<sup>®</sup> Server Chassis SC5295WS with the Intel Server Board SE7525RP2, a minimum of 600W is required.

## <span id="page-19-0"></span>**Optional Hardware**

## <span id="page-19-1"></span>**Storage Devices**

The Server Boards SE7320EP2 and SE7525RP2 provide two SATA ports and one ATA (IDE/ATAPI) conection. The two SATA connectors are near the front left side of the server board. The ATA connection supports one or two ATA/100 devices. IDE devices can be connected to the standard ATA connector, located near the SATA ports. Drive power is supplied from the chassis power supply for conventional cable-attached drives. A floppy drive connection is available through a standard floppy connector, also near the SATA ports.

See the documentation included with your server chassis for additional drive information and drive installation instructions.

# <span id="page-20-0"></span>**2 Server Board Installations and Upgrades**

## <span id="page-20-1"></span>**Before You Begin**

Before working with your server product, pay close attention to the "[Safety Information"](#page-4-0) at the beginning of this manual.

## <span id="page-20-2"></span>**Tools and Supplies Needed**

- Phillips<sup>\*</sup> (cross head) screwdriver (#1 bit and #2 bit)
- Needle nosed pliers
- Antistatic wrist strap and conductive foam pad

## <span id="page-20-3"></span>**Installing and Removing Memory**

The silkscreen on the board for the DIMMs displays DIMM1B, DIMM1A, DIMM2B, and DIMM2A, starting from the inside of the board. DIMM2A is the socket closest to the processor socket. For DIMM population rules, see "[Memory.](#page-18-1)"

#### ✏ **NOTE**

Memory sizing and configuration is guaranteed only for qualified DIMMs approved by Intel. For a complete list of supported DIMMs, see the links under "[Additional Information and Software."](#page-3-0)

### <span id="page-20-4"></span>**Installing DIMMs**

To install DIMMs, follow these steps:

- 1. Observe the safety and ESD precautions at the beginning of this book.
- 2. Turn off all peripheral devices connected to the server. Turn off the server.
- 3. Disconnect the AC power cord.
- 4. Remove the server's cover. See your chassis documentation for instructions.
- 5. Locate the DIMM sockets. See [Figure 5.](#page-21-0)

<span id="page-21-0"></span>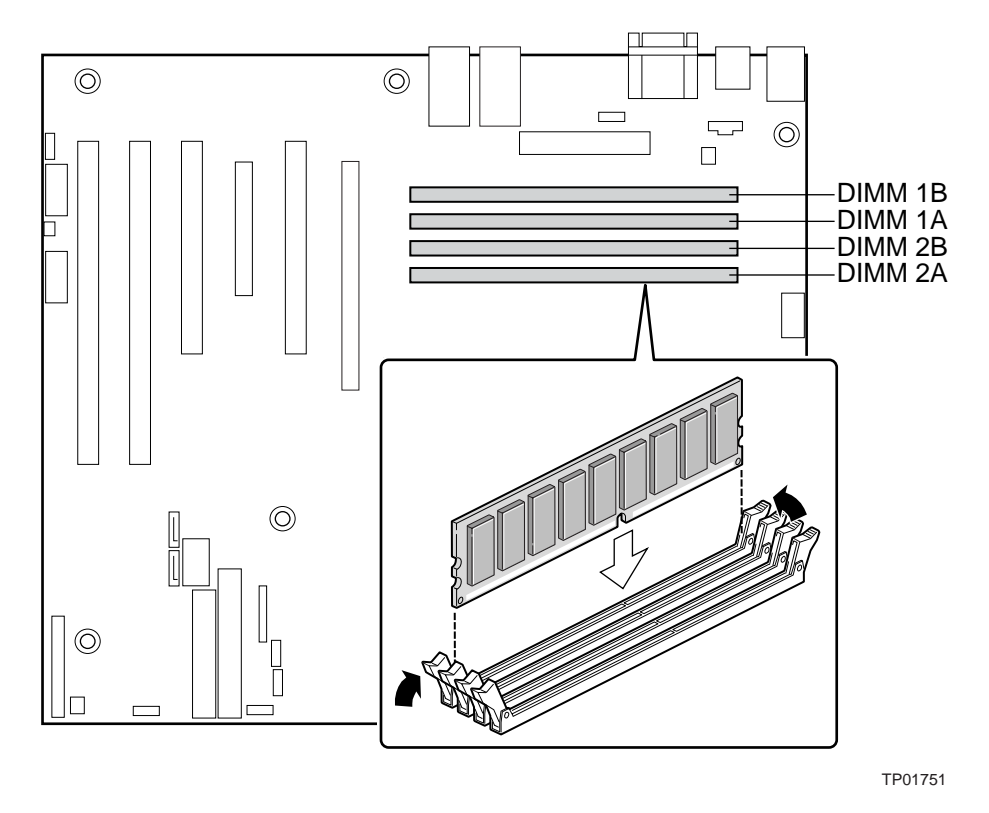

**Figure 5. Installing Memory** 

- 6. Make sure the clip at each end of the DIMM socket(s) is pushed outward to the open position.
- 7. Holding the DIMM by the edges, remove it from its anti-static package.
- 8. Position the DIMM above the socket. Align the small notch in the bottom edge of the DIMM with the keys in the socket (see inset in [Figure 5\).](#page-21-0)
- 9. Insert the bottom edge of the DIMM into the socket.
- 10. When the DIMM is inserted, push down on the top edge of the DIMM until the retaining clips snap into place. Make sure the clips are firmly in place.
- 11. Reconnect or replace any internal components you needed to disconnect or remove.
- 12. Replace the server's cover. Reconnect any external components you needed to disconnect.
- 13. Attach the AC power cord.

### <span id="page-22-0"></span>**Removing DIMMs**

To remove a DIMM, follow these steps:

- 1. Observe the safety and ESD precautions at the beginning of this book.
- 2. Turn off all peripheral devices connected to the server. Turn off the server.
- 3. Remove the AC power cord from the server.
- 4. Remove the server's cover. See your chassis documentation for instructions.
- 5. Gently spread the retaining clips at each end of the socket. The DIMM pops out of the socket.
- 6. Hold the DIMM by the edges, lift it away from the socket, and store it in an anti-static package.
- 7. Reconnect or replace any internal components you needed to disconnect or remove.
- 8. Replace the server's cover. Reconnect any external components you needed to disconnect.
- 9. Attach the AC power cord.

## <span id="page-22-1"></span>**Installing or Replacing the Processor**

#### ✏ **NOTES**

Use the instructions provided below to install or replace a processor instead of using the instructions that came with the processor.

If a single processor is to be used, it must be installed in the processor socket labeled CPU1. This socket is located closest to the corner of the server board.

When installing a second processor, verify that the processors are identical and of the same voltage and speed. Do not mix processors of different types or frequencies.

## **CAUTIONS**

**Processor must be appropriate:** You may damage the server board if you install a processor that is inappropriate for your server. See ["Additional](#page-3-0)  [Information and Software"](#page-3-0) for a link to the list of compatible processors.

**ESD and handling processors:** Reduce the risk of electrostatic discharge (ESD) damage to the processor by doing the following: (1) Touch the metal chassis before touching the processor or server board. Keep part of your body in contact with the metal chassis to dissipate the static charge while handling the processor. (2) Avoid moving around unnecessarily.

### <span id="page-23-0"></span>**Installing the Processor**

- 1. Observe the safety and ESD precautions above and at the beginning of this book.
- 2. Turn off all peripheral devices connected to the server. Turn off the server.
- 3. Remove power from your system by unplugging the AC power cord.
- 4. Remove the chassis cover. See your chassis documentation for instructions.
- 5. Lift the socket lever for the processor.
- 6. Align the pins of the processor with the socket, and insert the processor into the socket. Lower the socket lever completely.

#### ✏ **NOTE**

Make sure the alignment triangle mark and the alignment triangle cutout align correctly. See [Figure 6.](#page-23-1) 

<span id="page-23-1"></span>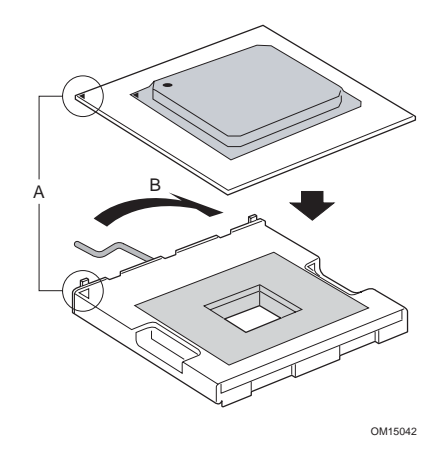

**Figure 6. Opening Socket Lever and Attaching Processor** 

- 7. Remove the heat sink from its packaging. The heat sink has thermal interface material (TIM) applied to the bottom of it. Be careful not to damage the TIM when you handle the heat sink.
- 8. Set the heat sink on top of the processor, aligning the captive screws in the heat sink with the standoffs around the processor socket. See [Figure 7.](#page-24-0)
- 9. Finger-tighten each captive screw, working around the heat sink. Tighten the screws evenly. Do not fully tighten one screw at a time. Continue to gradually and evenly tighten each screw, working around the heat sink. See [Figure 7.](#page-24-0)

<span id="page-24-0"></span>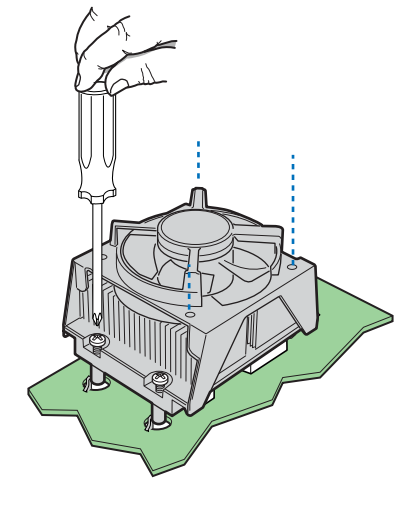

TP01752

**Figure 7. Installing Heat Sink over Processor** 

- 10. Connect the heat sink fan cable to the processor fan connector.
- 11. Reconnect or replace any internal components you needed to disconnect or remove.
- 12. Replace the server's cover. Reconnect any external components you needed to disconnect.
- 13. Attach the AC power cord.

### <span id="page-25-0"></span>**Removing a Processor**

To remove the processor, follow these instructions:

- 1. Observe the safety and ESD precautions at the beginning of this book.
- 2. Turn off all peripheral devices connected to the server. Turn off the server.
- 3. Remove power from your system by unplugging the AC power cord.
- 4. Remove the chassis cover. See your chassis documentation for instructions.
- 5. Disconnect the processor fan cable.
- 6. Fully loosen the four captive screws on the heat sink.
- 7. Twist the heat sink to break the seal between the TIM and the processor.

## $\hat{A}$  **CAUTION**

Do not attempt to lift the heat sink from the processor without first twisting it to break the seal between the TIM and the processor. Lifting the heat sink without breaking the seal may damage the processor or the processor socket.

- 8. Lift the heat sink from the processor.
- 9. Lift the processor lever.
- 10. Remove the processor.
- 11. Reconnect or replace any internal components you needed to disconnect or remove.
- 12. Replace the server's cover. Reconnect any external components you needed to disconnect.
- 13. Attach the AC power cord.

## <span id="page-25-1"></span>**Installing a PCI Card**

Peripherals and add-in cards are not included in your system and must be purchased separately. The PCI slots support full-height add-in cards or low-profile PCI add-in cards. If a low profile card is installed in the standard full-height riser card, it must be equipped with a standard full-height PCI mounting bracket.

- 1. Observe the safety and ESD precautions at the beginning of this book.
- 2. Turn off all peripheral devices connected to the server. Turn off the server.
- 3. Remove power from your system by unplugging the AC power cord.
- 4. Remove the chassis cover. See your chassis documentation for instructions.
- 5. Remove the screw that attaches the PCI bracket shield to the rear of the chassis to remove the shield. Retain the screw.
- 6. Insert the PCI card into the PCI slot.
- 7. Use the screw removed in step 1 to secure the PCI card to the chassis.
- 8. Reconnect or replace any internal components you needed to disconnect or remove.
- 9. Replace the server's cover. Reconnect any external components you needed to disconnect.
- 10. Attach the AC power cord.

## <span id="page-26-0"></span>**Replacing the Backup Battery**

The lithium battery on the server board powers the RTC for up to 10 years in the absence of power. When the battery starts to weaken, it loses voltage, and the server settings stored in CMOS RAM in the RTC (for example, the date and time) may be wrong. Contact your customer service representative or dealer for a list of approved devices.

## **WARNING**

**Danger of explosion if battery is incorrectly replaced. Replace only with the same or equivalent type recommended by the equipment manufacturer. Discard used batteries according to manufacturer's instructions.** 

## **ADVARSEL**!

**Lithiumbatteri - Eksplosionsfare ved fejlagtig håndtering. Udskiftning må kun ske med batteri af samme fabrikat og type. Levér det brugte batteri tilbage til leverandøren.** 

## **ADVARSEL**

**Lithiumbatteri - Eksplosjonsfare. Ved utskifting benyttes kun batteri som anbefalt av apparatfabrikanten. Brukt batteri returneres apparatleverandøren.** 

## **VARNING**

**Explosionsfara vid felaktigt batteribyte. Använd samma batterityp eller en ekvivalent typ som rekommenderas av apparattillverkaren. Kassera använt batteri enligt fabrikantens instruktion.** 

**A** VAROITUS

**Paristo voi räjähtää, jos se on virheellisesti asennettu. Vaihda paristo ainoastaan laitevalmistajan suosittelemaan tyyppiin. Hävitä käytetty paristo valmistajan ohjeiden mukaisesti.** 

- 1. Observe the safety and ESD precautions above and at the beginning of this book.
- 2. Turn off all peripheral devices connected to the server. Turn off the server.
- 3. Remove power from your system by unplugging the AC power cord.
- 4. Remove the chassis cover. See your chassis documentation for instructions.
- 5. Locate the battery. See [Figure 8.](#page-27-0)
- 6. Gently pull back on the metal tab to release the battery.
- 7. Remove the battery from its socket.

<span id="page-27-0"></span>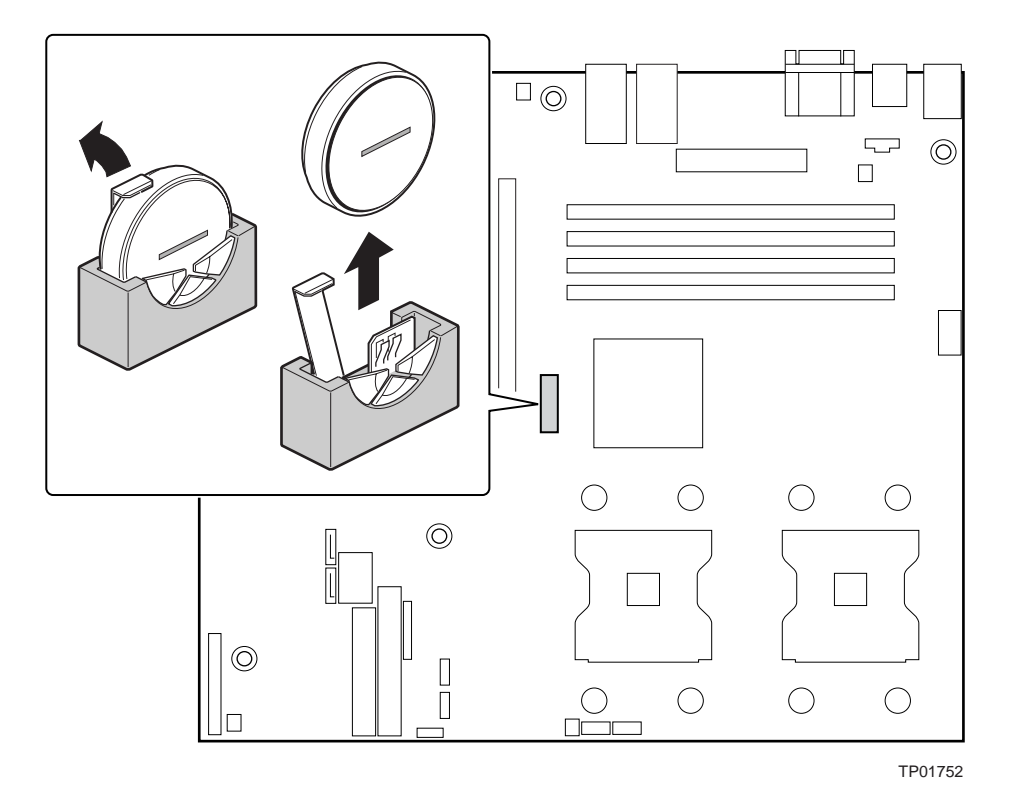

**Figure 8. Replacing the Battery** 

- 8. Dispose of the battery according to local ordinance.
- 9. Remove the new lithium battery from its package, and, being careful to observe the correct polarity, insert it in the battery socket.
- 10. Reconnect or replace any internal components you needed to disconnect or remove.
- 11. Replace the server's cover. Reconnect any external components you needed to disconnect.
- 12. Attach the AC power cord.
- 13. Run Setup to restore the configuration settings to the RTC.

# <span id="page-28-0"></span>**3 Server Utilities**

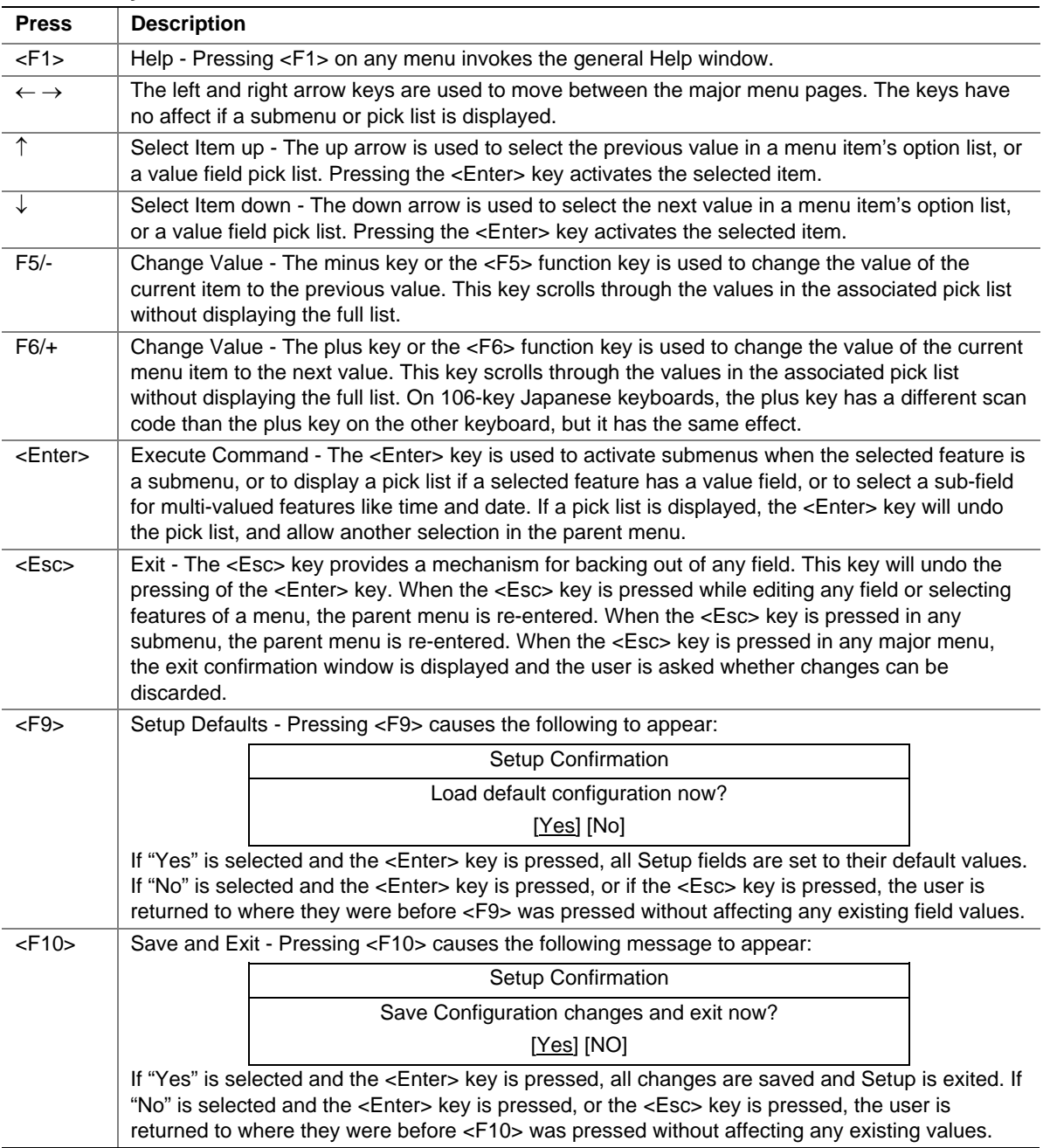

#### <span id="page-28-1"></span>**Table 5. Keyboard Commands**

## <span id="page-29-0"></span>**Upgrading the BIOS**

The upgrade utility allows you to upgrade the BIOS in flash memory. The code and data in the upgrade file include the following:

- On-board BIOS, ATA-100 RAID BIOS, and PXE option ROMs for the devices that are embedded on the system board
- The Setup Utility
- The System BIOS

## <span id="page-29-1"></span>**Preparing for the Upgrade**

The steps below explain how to prepare to upgrade the BIOS, including how to:

- Record the current BIOS settings
- Obtain the upgrade utility
- **Prepare a bootable diskette for the utility**

In the unlikely event that a BIOS error occurs during the BIOS update process, see "[Recovering the](#page-32-0)  [BIOS"](#page-32-0) for instructions on performing a BIOS recovery.

### **Recording the Current BIOS Settings**

- 1. Boot the computer and press <F2> when you see the message:
- Press <F2> Key if you want to run SETUP
- 2. Write down the current settings in the BIOS Setup program.

### ✏ **NOTE**

Do not skip step 2. You will need these settings to configure your computer at the end of the procedure.

### **Obtaining the Upgrade**

Download the BIOS image file to a temporary folder on your hard drive. See "[Additional](#page-3-0)  [Information and Software"](#page-3-0) for a link to the update software.

### ✏ **NOTE**

Review the instructions distributed with the upgrade utility before attempting a BIOS upgrade. Review also any release notes in the release notes file that accompanies the new version of the BIOS. The release notes may contain critical information regarding jumper settings, specific fixes, or other information to complete the upgrade.

### **Creating a Bootable Diskette**

Use a DOS system to create the diskette as follows:

- 1. Insert a diskette in diskeete drive A
- 2. At the C:\ prompt, for an unformatted diskette, type: Format a: / s

Or, for a diskette that is already formatted, type:

```
Sys a:
```

```
3. Press <Enter>
```
### **Creating the BIOS Upgrade Diskette**

The BIOS upgrade file is a compressed self-extracting archive that contains the files you need to upgrade the BIOS.

- 1. Insert the bootable diskette into the diskette drive.
- 2. While in the directory into which you downloaded the upgrade file(s), type  $\lceil$  filename $\rceil$  a: where "[filename]" is the name of the file that you downloaded. This command extracts the update files and places them onto the bootable diskette

## <span id="page-30-0"></span>**Upgrading the BIOS**

- 1. Place the bootable diskette containing the BIOS update files into the diskette drive of your system. Boot the system with the diskette in the drive.
- 2. A menu will appear with two options. Use option 1 to automatically update the system BIOS. Use option 2 to manually update the system BIOS and the User Binary.
- 3. If you selected option 1, to automatically update the system BIOS, the system will execute the AfuDOS update utility to update the BIOS. When the update is complete, the utility will display a green box with a message that says "Completed Successfully." The system will then reboot.
- 4. If you selected option 2, to manually update the BIOS or to update the flash memory, you can either select "Update Flash Memory From a File" or "Update System BIOS":
	- Update Flash Memory From a File: When prompted for a file name, type BIOS.wph and press <Enter>.
	- Update System BIOS: The system will warn you that the BIOS will be updated. Verify the BIOS version is correct and press <Enter> to continue. When the update is complete, the utility will display a green box with a message that says "Completed Successfully." The system will then reboot.
- 5. Wait while the BIOS files are updated. **Do not power down the system during the BIOS update process!** The system will reset automatically when the BIOS update process is completed. Remove the diskette from the diskette drive.
- 6. Check to make sure the BIOS version displayed during POST is the new version as the system reboots.
- 7. Enter Setup by pressing <F2> during boot.
- 8. In Setup, press <F9> and <Enter> to set the parameters back to default values.
- 9. Re-enter the values you wrote down at the beginning of this process. Press  $\leq$ F10 $>$  and  $\leq$ Enter $>$ to exit BIOS Setup and Save Changes.

10. If you do not set the CMOS values back to defaults using the <F9> key, the system may function erratically.

#### ✏ **NOTE**

You may encounter a CMOS Checksum error or other problem after reboot. If this happens, shut down the system and boot it again. CMOS checksum errors require that you enter Setup, check your settings, save your settings, and exit Setup.

### <span id="page-31-0"></span>**Changing the BIOS Language**

You can use the BIOS upgrade utility to change the language the BIOS uses for messages and the Setup program. Use a bootable diskette containing the Intel flash utility and language files.

- 1. Boot the computer with the bootable diskette in drive A. The BIOS upgrade utility screen appears.
- 2. Select Update Flash Memory From a File.
- 3. Select Update Language Set. Press <Enter>.
- 4. Select drive A and use the arrow keys to select the correct .lng file. Press <Enter>.
- 5. When the utility asks for confirmation that you want to flash the new language into memory, select Continue with Programming. Press <Enter>.
- 6. When the utility displays the message upgrade is complete, remove the diskette. Press <Enter>.
- 7. The computer will reboot and the changes will take effect.

## <span id="page-32-0"></span>**Recovering the BIOS**

In the rare event that the BIOS becomes damaged, a recovery process needs to be followed to return the system to service. Two methods are available to recover the BIOS: automatically with the crisis recovery diskette, and manually by moving a jumper on the system board. These methods are described below.

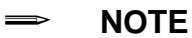

BIOS recovery is the mode of last resort, used only when the main system BIOS will not come up.

### <span id="page-32-1"></span>**Manually Recovering the BIOS**

A BIOS recovery can be manually initiated. This option would be used only when the BIOS is corrupt, but the ROM checksum error does not occur during POST. To manually initiate a BIOS recovery, use the following steps:

- 1. Power down and uplug the system from the AC power source.
- 2. Open the server. See your chassis documentation for instructions.
- 3. Move the recovery jumper at J17 from pins 9 and 10 to cover pins 10 and 11. See [Figure 9.](#page-32-2)

<span id="page-32-2"></span>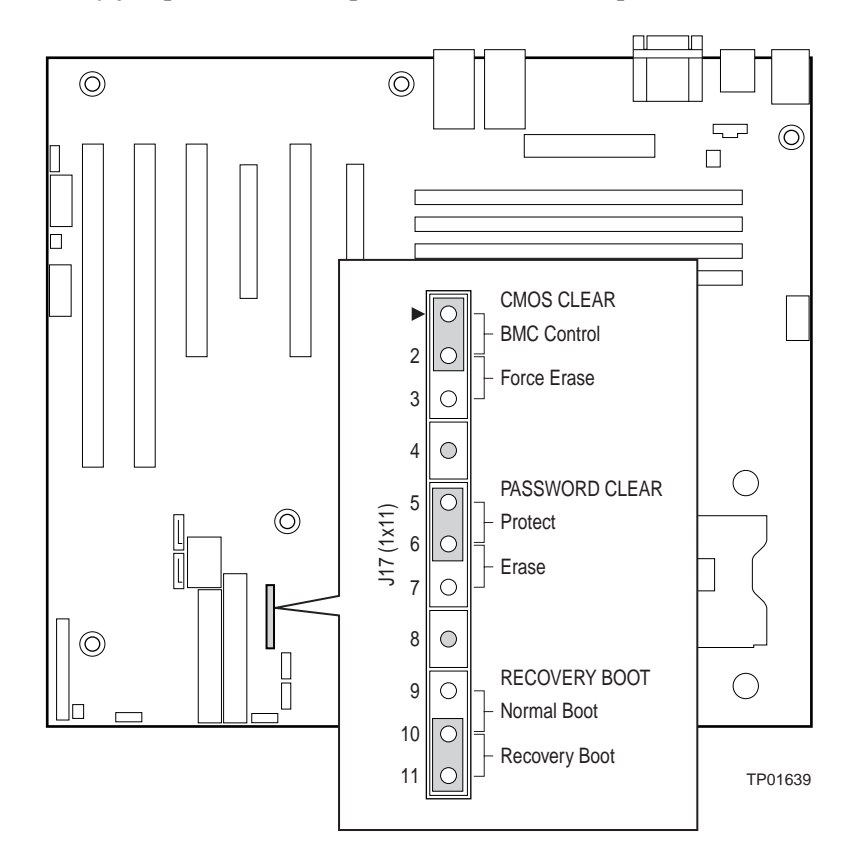

**Figure 9. Moving Recovery Jumper** 

- 4. Insert a bootable diskette containing the file AMIBOOT.ROM into the A: diskette drive.
- 5. Plug the system into the AC power source and power it on.
- 6. A blue screen will be displayed and the recovery process will automatically run. The system will continue to beep throughout the recovery process. The recovery process is complete when the beeping stops.
- 7. Remove the diskette.
- 8. Power down and unplug the system from the AC power source.
- 9. Move the BIOS recovery jumper at J17 back to the original position, covering pins 9 and 10.
- 10. Plug the system into the AC power source and power it up to confirm that the recovery was successful.

## <span id="page-33-0"></span>**Clearing the CMOS**

If you are not able to access the BIOS setup screens, the CMOS Clear jumper will need to be used to reset the configuration RAM. The CMOS Clear jumper is located on jumper block J17.

- 1. Power down the system and disconnect the AC power.
- 2. Open the server. See your chassis documentation for instructions.
- 3. Move the jumper from pins 1 and 2 to the Clear CMOS position, covering pins 2 and 3. See [Figure 10.](#page-33-1)

<span id="page-33-1"></span>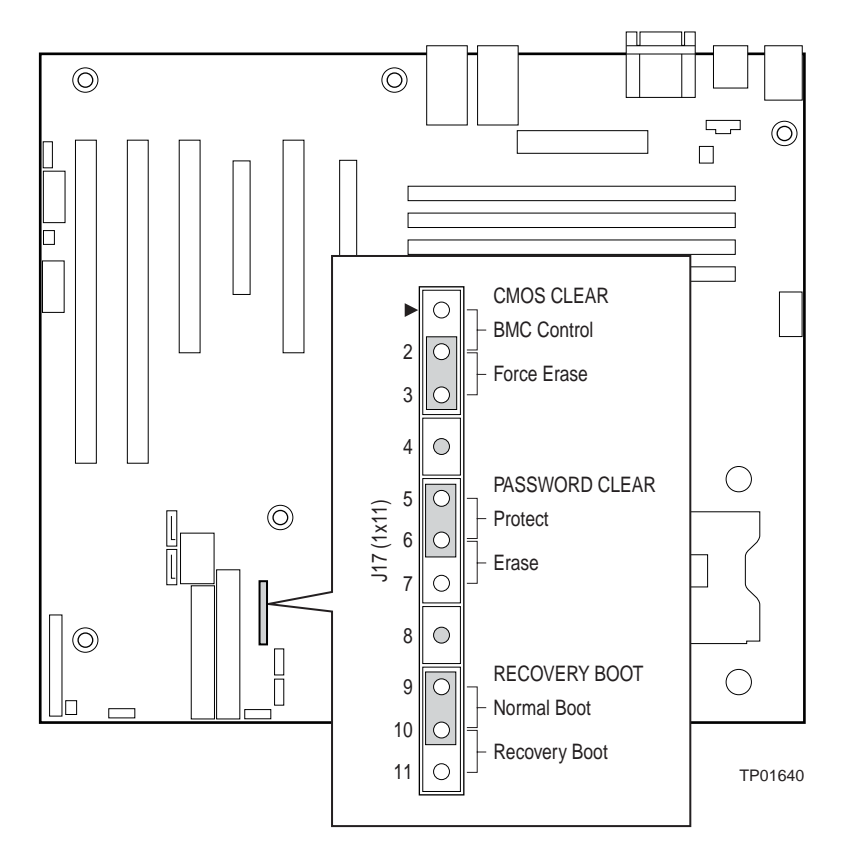

**Figure 10. Moving Clear CMOS Jumper** 

- 4. Reconnect the AC power, power up the system.
- 5. When the system begins beeping, power it down and disconnect the AC power.
- 6. Return the CMOS Clear jumper to the original location, covering pins 1 and 2.
- 7. Close the server chassis, reconnect the AC power and power up the system.

## <span id="page-34-0"></span>**Clearing the Password**

If the user or administrator password(s) is lost or forgotten, moving the password clear jumper into the "clear" position clears both passwords. The password clear jumper must be restored to its original position before a new password(s) can be set. The password clear jumper is located on jumper block J17.

- 1. Power down the system and disconnect the AC power.
- 2. Open the server chassis. See your chassis documentation for instructions.
- 3. Move the jumper from pins 5 and 6 to the Clear Password position, covering pins 6 and 7. See [Figure 11.](#page-34-1)

<span id="page-34-1"></span>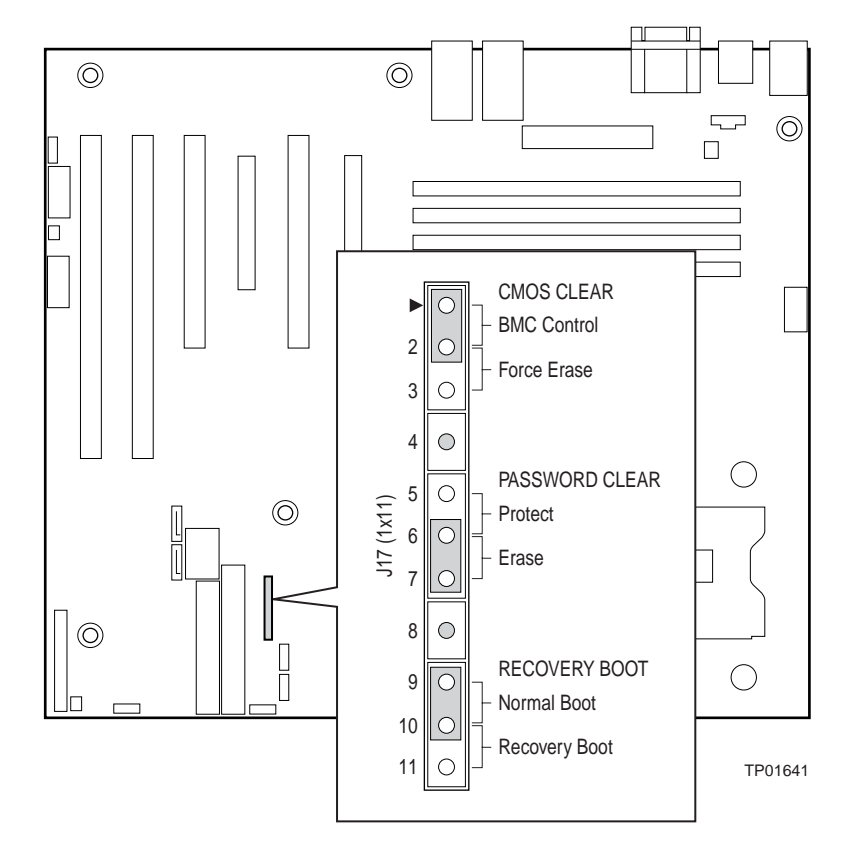

**Figure 11. Moving Clear Password Jumper** 

- 4. Reconnect the AC power, power up the system.
- 5. Power down the system and disconnect the AC power.
- 6. Return the Password Clear jumper to the original location, covering pins 5 and 6.
- 7. Close the server chassis.

# <span id="page-36-0"></span>**4 Troubleshooting**

This chapter helps you identify and solve problems that might occur while you are using the system.

For any problem that you are encountering, first ensure you are using the latest firmware and files. Firmware upgrades include updates for BIOS and the hot-swap controller (HSC). See "[Additional](#page-3-0)  [Information and Software"](#page-3-0) for a link to the software updates. In addition to the server firmware and files, also update any drivers used for components you have installed in your system, such as video drivers, network drivers, and SCSI drivers.

Intel provides a package called the "Platform Confidence Test" that may help with your diagnostics. See "[Additional Information and Software"](#page-3-0) for a link to this software.

If you are unable to resolve your server problems on your own, see "[Getting Help"](#page-51-0) for assistance.

## <span id="page-36-1"></span>**Resetting the System**

Before going through in-depth troubleshooting, attempt first to perform reset your system using one of the methods below.

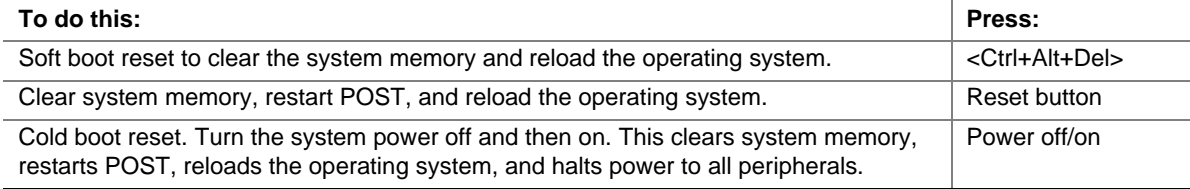

## <span id="page-36-2"></span>**Problems following Initial System Installation**

Problems that occur at initial system startup are usually caused by an incorrect installation or configuration. Hardware failure is a less frequent cause. If the problem you are experiencing is with a specific software application, see "[Problems with Newly Installed Application Software.](#page-42-1)"

### <span id="page-36-3"></span>**First Steps Checklist**

- $\Box$  Is AC power available at the wall outlet?
- $\Box$  Are the power supplies plugged in? Check the AC cable(s) on the back of the chassis and at the AC source.
- Are all cables correctly connected and secured?
- $\Box$  Are the processors fully seated in their sockets on the server board?
- $\Box$  Are all standoffs in the proper location and not touching any components, causing a potential short?
- $\Box$  Are all add-in PCI boards fully seated in their slots on the server board?
- $\Box$  Are all jumper settings on the server board correct?
- $\Box$  Are all jumper and switch settings on add-in boards and peripheral devices correct? To check these settings, see the manufacturer's documentation that comes with them. If applicable, ensure that there are no conflicts—for example, two add-in boards sharing the same interrupt.
- $\Box$  Are all peripheral devices installed correctly?
- $\Box$  If the system has a hard disk drive, is it properly formatted or configured?
- $\Box$  Are all device drivers properly installed?
- $\Box$  Are the configuration settings made in Setup correct?
- $\Box$  Is the operating system properly loaded? See the operating system documentation.
- □ Did you press the system power on/off switch on the control panel to turn the server on (power on light should be lit)?
- $\Box$  Is the system power cord properly connected to the system and plugged into a NEMA 5-15R outlet for 100-120 V∼ or a NEMA 6-15R outlet for 200-240 V∼?
- $\Box$  Are all integrated components from the tested components lists? Check the tested memory, and chassis lists, as well as the supported hardware and operating system list. See ["Additional](#page-3-0)  [Information and Software"](#page-3-0) for links to the tested component lists.

## <span id="page-37-0"></span>**Hardware Diagnostic Testing**

This section provides a more detailed approach to identifying a hardware problem and locating its source.

## $\sqrt{2}$  CAUTION

**Turn off devices before disconnecting cables:** Before disconnecting any peripheral cables from the system, turn off the system and any external peripheral devices. Failure to do so can cause permanent damage to the system and/or the peripheral devices.

- 1. Turn off the system and all external peripheral devices. Disconnect each of device from the system, except for the keyboard and the video monitor.
- 2. Make sure the system power cord is plugged into a properly grounded AC outlet.
- 3. Make sure your video display monitor and keyboard are correctly connected to the system. Turn on the video monitor. Set its brightness and contrast controls to at least two thirds of their maximum ranges (see the documentation supplied with your video display monitor).
- 4. If the operating system normally loads from the hard disk drive, make sure there is no diskette in drive A and no CD-ROM disk in the CD-ROM drive.
- 5. If the power LED does light, attempt to boot from a floppy diskette or from a CD-ROM disk.
- 6. Turn on the system. If the power LED does not light, see ["Power Light Does Not Light."](#page-38-3)

### <span id="page-38-0"></span>**Verifying Proper Operation of Key System Lights**

As POST determines the system configuration, it tests for the presence of each mass storage device installed in the system. As each device is checked, its activity light should turn on briefly. Check for the following:

- $\Box$  Does the diskette drive activity light turn on briefly? If not, see "Diskette Drive Activity Light" [Does Not Light.](#page-40-2)"
- $\Box$  If system LEDs are illuminated, see "[LED Information"](#page-43-3) for a description of the light and steps to take to correct the problem.

## <span id="page-38-1"></span>**Confirming Loading of the Operating System**

Once the system boots up, the operating system prompt appears on the screen. The prompt varies according to the operating system. If the operating system prompt does not appear, see "[No](#page-39-0)  [Characters Appear on Screen."](#page-39-0) 

## <span id="page-38-2"></span>**Specific Problems and Corrective Actions**

This section provides possible solutions for these specific problems:

- Power light does not light.
- No characters appear on screen.
- Characters on the screen appear distorted or incorrect.
- System cooling fans do not rotate.
- **Diskette drive activity light does not light.**
- Hard disk drive activity light does not light.
- CD-ROM drive activity light does not light.
- There are problems with application software.
- The bootable CD-ROM is not detected.

Try the solutions below in the order given. If you cannot correct the problem, contact your service representative or authorized dealer for help.

## <span id="page-38-3"></span>**Power Light Does Not Light**

Check the following:

- $\Box$  Did you press the power-on button?
- $\Box$  Is the system operating normally? If so, the power LED might be defective or the cable from the control panel to the server board might be loose.
- $\Box$  Have you securely plugged the server AC power cord into the power supply?
- $\Box$  Is the power supply correctly set to 110V or 235V, depending on your power output?
- $\Box$  Will other items plugged into the same power outlet function correctly?
- $\Box$  Some ATX power supplies have a power switch on the back of the power supply, next to the fan. If your system has one, is it turned on?
- $\Box$  Remove all add-in cares and see if the system boots. If successful, add the cards back in one at a time with a reboot between each addition.
- $\Box$  Make sure the memory DIMMs comply with the system requirements.
- Make sure the memory DIMMs have been populated according to the system requirements.
- □ Remove the memory DIMMs and re-seat them.
- $\Box$  Make sure the processor(s) comply with the system requirements.
- $\Box$  Make sure the processor(s) have been populated according to the system requirements.
- $\Box$  Remove the processor(s) and re-seat them.
- $\Box$  Make sure the chassis standoffs are installed only below mounting holes. Misplaced standoffs can contact the pins on the bottom of the server board and cause a short.

### <span id="page-39-0"></span>**No Characters Appear on Screen**

Check the following:

- $\Box$  Is the keyboard functioning? Test it by turning the "Num Lock" function on and off to make sure the Num Lock light is functioning.
- $\Box$  Is the video monitor plugged in and turned on? If you are using a switch box, is it switched to the correct system?
- $\Box$  Are the brightness and contrast controls on the video monitor properly adjusted?
- $\Box$  Is the video monitor signal cable properly installed?
- $\Box$  Does this video monitor work correctly if plugged into a different system?
- $\Box$  Is the onboard video controller enabled in the BIOS?
- Remove all add-in cares and see if the video returns. If successful, add the cards back in one at a time with a reboot between each addition.
- $\Box$  Make sure the memory DIMMs comply with the system requirements.
- $\Box$  Make sure the memory DIMMs have been populated according to the system requirements.
- □ Remove the memory DIMMs and re-seat them.
- $\Box$  Make sure the processor(s) comply with the system requirements.
- $\Box$  Make sure the processor(s) have been populated according to the system requirements.
- $\Box$  Remove the processor(s) and re-seat them.

If you are using an add-in video controller board, do the following:

- 1. Verify that the video works using the onboard video controller.
- 2. Verify that the video controller board is fully seated in the server board connector.
- 3. Reboot the system for changes to take effect.
- 4. If there are still no characters on the screen after you reboot the system and POST emits a beep code, write down the beep code you hear. This information is useful for your service representative.
- 5. If you do not receive a beep code and characters do not appear, the video display monitor or video controller may have failed. Contact your service representative or authorized dealer for help.

### <span id="page-40-0"></span>**Characters Are Distorted or Incorrect**

Check the following:

- $\Box$  Are the brightness and contrast controls properly adjusted on the video monitor? See the manufacturer's documentation.
- $\Box$  Are the video monitor's signal and power cables properly installed?
- $\Box$  Does this video monitor work correctly if plugged into a different system?

### <span id="page-40-1"></span>**System Cooling Fans Do Not Rotate Properly**

If the system cooling fans are not operating properly, it is an indication of possible system component failure.

Check the following:

- $\Box$  Is the power-on light lit? If not, see "[Power Light Does Not Light"](#page-38-3)
- $\Box$  If your system has LED lights for the fans, is one or more of these LEDs lit?
- $\Box$  Are any other control panel LEDs lit?
- $\Box$  Have any of the fan motors stopped? Use the server management subsystem to check the fan status.
- $\Box$  Have your fans speeded up in response to an overheating situation?
- $\Box$  Have your fans speeded up in response to a fan that has failed?
- $\Box$  Are the fan power connectors properly connected to the server board?
- $\Box$  Is the cable from the control panel board connected to the both the control panel board and to the server board?
- $\Box$  Are the power supply cables properly connected to the server board?
- $\Box$  Are there any shorted wires caused by pinched-cables or have power connector plugs been forced into power connector sockets the wrong way?

### <span id="page-40-2"></span>**Diskette Drive Activity Light Does Not Light**

Check the following:

- $\Box$  Are the diskette drive's power and signal cables properly installed?
- $\Box$  Are all relevant switches and jumpers on the diskette drive set correctly?
- $\Box$  Is the diskette drive properly configured?
- $\Box$  Is the diskette drive activity light always on? If so, the signal cable may be plugged in incorrectly.

If you are using the onboard diskette controller, use the BIOS setup to make sure that "Onboard Floppy" is set to "Enabled." If you are using an add-in diskette controller, make sure that "Onboard Floppy" is set to "Disabled."

## <span id="page-41-0"></span>**CD-ROM Drive or DVD-ROM Drive Activity Light Does Not Light**

Check the following:

- Are the CD-ROM/DVD-ROM drive's power and signal cables properly installed?
- $\Box$  Are all relevant switches and jumpers on the drive set correctly?
- $\Box$  Is the drive properly configured?

### <span id="page-41-1"></span>**Cannot Connect to a Server**

- $\Box$  Make sure the network cable is securely attached to the correct connector at the system back panel.
- $\Box$  Try a different network cable.
- Make sure you are using the correct and the current drivers. See "[Additional Information and](#page-3-0)  [Software"](#page-3-0) for a link to the current drivers.
- $\Box$  Make sure the driver is loaded and the protocols are bound.
- $\Box$  Make sure the hub port is configured for the same duplex mode as the network controller.
- $\Box$  Make sure the correct networking software is installed.
- $\Box$  If you are directly connecting two servers (without a hub), you will need a crossover cable.
- $\Box$  Check the network controller LEDs next to the NIC connectors.

### <span id="page-41-2"></span>**Problems with Network**

The server hangs when the drivers are loaded.

 $\Box$  Certain drivers may require interrupts that are not shared with other PCI drivers. For these drivers, it may be necessary to alter settings so that interrupts are not shared. See the documentation that came with your PCI card(s) for information on changing interrupts..

Diagnostics pass but the connection fails.

- $\Box$  Make sure the network cable is securely attached.
- $\Box$  Make sure you specify the correct frame type in your NET.CFG file.

The controller stopped working when an add-in adapter was installed.

- Make sure the cable is connected to the port from the onboard network controller.
- Make sure your BIOS is current. See "[Additional Information and Software"](#page-3-0) for a link to the current version.
- $\Box$  Make sure the other adapter supports shared interrupts. Make sure your operating system supports shared interrupts.
- $\Box$  Try reseating the add-in adapter.

The add-in adapter stopped working without apparent cause.

- $\Box$  Try reseating the adapter first; then try a different slot if necessary.
- $\Box$  The network driver files may be corrupt or deleted. Delete and then reinstall the drivers.
- $\Box$  Run the diagnostics.

### <span id="page-42-0"></span>**System Boots when Installing PCI Card**

Server Management features require full-time "standby" power. This means some parts of the system have power whenever the power cord is plugged in, even if you have turned off the system power. If you install a PCI card with the AC power cord plugged in, a signal may be sent to command the system to boot. Before installing a PCI card, you should always:

- $\Box$  Turn off the server power by using the power button on the front of the system.
- $\Box$  Unplug the AC power cord(s) from the server.

### <span id="page-42-1"></span>**Problems with Newly Installed Application Software**

Problems that occur when you run new application software are usually related to the software, not the server hardware. Faulty equipment is unlikely, especially if other software runs correctly.

Check the following:

- $\Box$  Make sure the system meets the minimum hardware requirements for the software. See the software documentation.
- $\Box$  Make sure the software is properly installed and configured. See the software documentation.
- $\Box$  Use only an authorized copy. Unauthorized copies often do not work.
- If you are running the software from a diskette, CD-ROM, or DVD-ROM, try a different diskette.
- $\Box$  Make sure the correct device drivers installed.

If the problems persist, contact the software vendor's customer service representative.

### <span id="page-42-2"></span>**Problems with Application Software that Ran Correctly Earlier**

Problems that occur after the system hardware and software have been running correctly sometimes indicate equipment failure. However, they can also be caused by file corruption or changes to the software configuration.

Check the following:

- $\Box$  If you are running the software from a diskette, CD-ROM, or DVD-ROM, try a different diskette.
- $\Box$  Uninstall and reinstall the software. Make sure all necessary files are installed.
- $\Box$  If the problems are intermittent, there may be a loose cable, dirt in the keyboard (if keyboard input is incorrect), a marginal power supply, or other random component failures.
- $\Box$  If you suspect that a transient voltage spike, power outage, or brownout might have occurred, reload the software and try running it again. Symptoms of voltage spikes include a flickering video display, unexpected system reboots, and the system not responding to user commands.

#### ✏ **NOTE**

**Random errors in data files:** If you are getting random errors in your data files, they may be getting corrupted by voltage spikes on your power line. If you are experiencing any of the above symptoms that might indicate voltage spikes on the power line, install a surge suppressor between the power outlet and the server power cord.

## <span id="page-43-0"></span>**Devices are not Recognized under Device Manager (Windows\* Operating System)**

Windows\* operating systems do not include all of the drivers for the Intel® chipsets, onboard NICs, and other components. See "[Additional Information and Software"](#page-3-0) for a link to the current drivers and chipset files.

## <span id="page-43-1"></span>**Hard Drive(s) are not Recognized**

Check the following:

- $\Box$  Make sure the drive is not disabled in BIOS Setup.
- $\Box$  Make sure the drive is connected correctly and that is plugged into the power supply.
- Make sure the drive is compatible. See "[Additional Information and Software"](#page-3-0) for a link to the tested drives.
- Make sure you have not exceeded the power budget for the server. See "[Additional Information](#page-3-0)  [and Software"](#page-3-0) for a link to software to check your power budget.
- $\Box$  If using SCSI drives, verify that each SCSI ID number is unique on the SCSI bus. See your drive documentation for details on setting the SCSI ID for your drives.
- $\Box$  If using ATA drives, verify that the master/slave settings are set correctly. See your drive documentation for details on setting the master/slave settings.
- $\Box$  If using a RAID configuration with SCSI or SATA drives, make sure the RAID card is installed correctly.

### <span id="page-43-2"></span>**Bootable CD-ROM Is Not Detected**

Check the following:

 $\Box$  Make sure the BIOS is configured to allow the CD-ROM to be the first bootable device.

## <span id="page-43-3"></span>**LED Information**

The Intel® Server Board SE7320EP2 / SE7525RP2 includes LEDs that can aid in troubleshooting your system. A table of these LEDs with a description of their use is listed below.

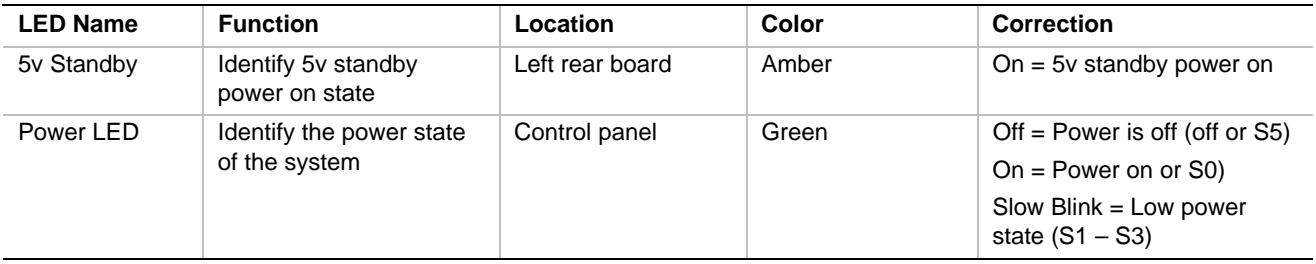

## <span id="page-44-0"></span>**BIOS Error Messages**

When a recoverable error occurs during the POST, the BIOS displays an error message describing the problem.

<span id="page-44-1"></span>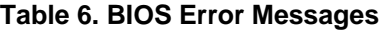

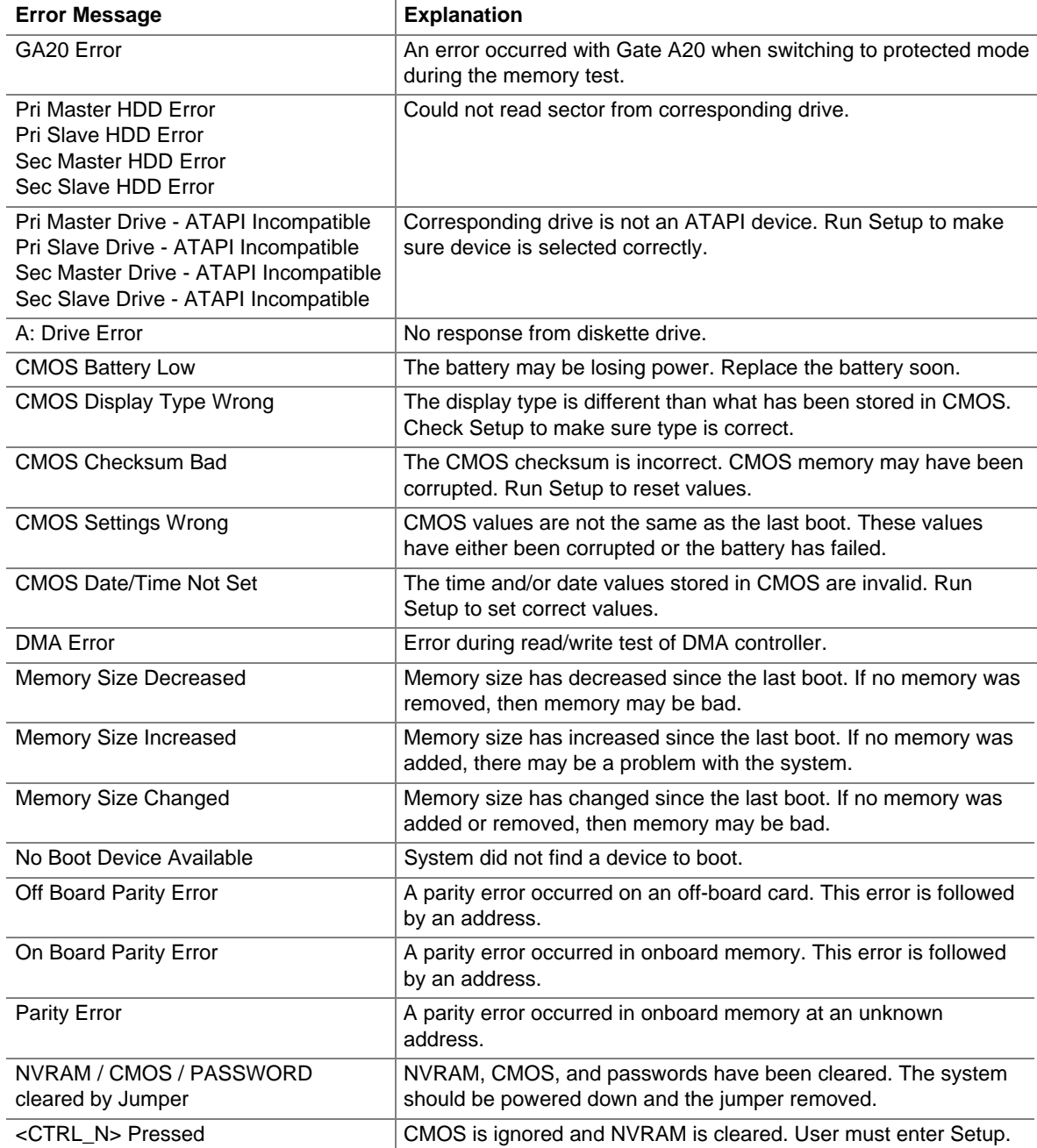

continued

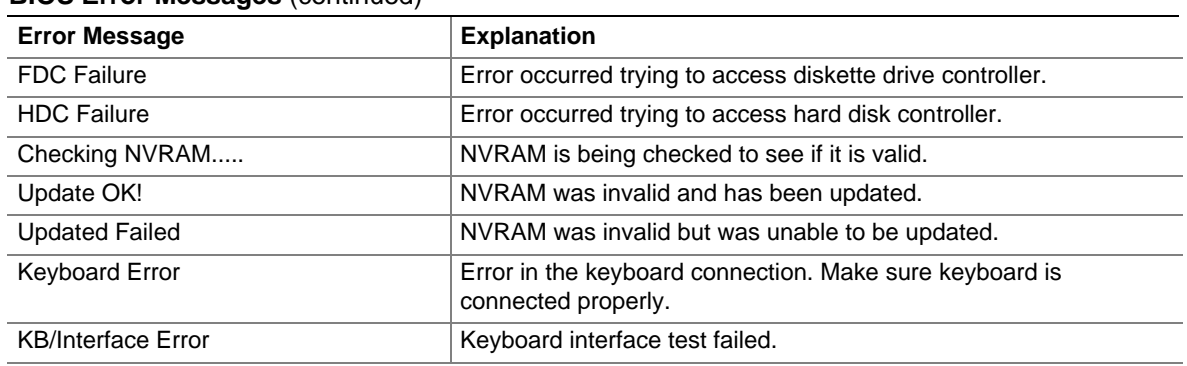

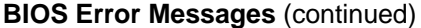

### <span id="page-45-0"></span>**BIOS POST Beep Codes**

The table below lists the POST error beep codes. Prior to system video initialization, the BIOS uses these beep codes to inform users of error conditions. The beep code occurs only when a critical error occurs or when the BIOS fails to boot to the operating system. Please note that not all error conditions are supported by BIOS beep codes.

| <b>Number of Beeps</b> | <b>Description</b>                                             |
|------------------------|----------------------------------------------------------------|
|                        | Refresh failure                                                |
| 2                      | Parity cannot be reset                                         |
| 3                      | First 64 Kb memory failure                                     |
| $\overline{4}$         | Timer not operational                                          |
| 5                      | Processor failure (Reserved; not used)                         |
| 6                      | 8042 GateA20 cannot be toggled (memory failure or not present) |
|                        | Exception interrupt error                                      |
| 8                      | Display memory R/W error                                       |
| 9                      | (Reserved; not used)                                           |
| 10                     | CMOS Shutdown register test error                              |
| 11                     | Invalid BIOS (such as, POST module not found)                  |

<span id="page-45-1"></span>**Table 7. Beep Codes** 

### <span id="page-46-0"></span>**BIOS Recovery Beep Codes**

#### <span id="page-46-1"></span>**Table 8. BIOS Recovery Beep Codes**

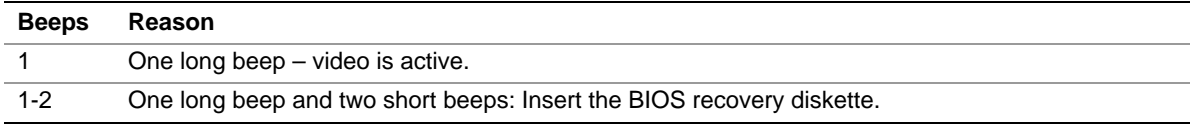

An error or warning condition at boot can result in a series of beeps being issued known as "beep codes. These beeps have a code that identifies system or PCI card events. For example, some Intel® RAID cards have beep codes. Before checking for a system beep code error make sure the PCI card is not causing the beeping.

# <span id="page-47-0"></span>**Regulatory and Compliance Information**

## <span id="page-47-1"></span>**Product Regulatory Compliance**

### <span id="page-47-2"></span>**Product Safety Compliance**

The Intel® Server Board SE7320EP2 / SE7525RP2 complies with the following safety requirements:

- $\blacksquare$  UL60950 CSA 60950(USA / Canada)
- $\blacksquare$  EN60950 (Europe)
- **IEC60950** (International)
- CB Certificate & Report, IEC60950 (report to include all country national deviations)
- GOST R 50377-92 Listed on one System License (Russia)
- Belarus License Listed on System License (Belarus)
- CE Low Voltage Directive 73/23/EEE (Europe)
- IRAM Certification (Argentina)

### <span id="page-47-3"></span>**Product EMC Compliance – Class A Compliance**

Note: Legally the product is required to comply with Class A emission requirements as it is intended for a commercial type market place. Intel targets 10db margin to Class A Limits

The Intel® Server Board SE7320EP2 / SE7525RP2 has been has been tested and verified to comply with the following electromagnetic compatibility (EMC) regulations when installed a compatible Intel® host system. For information on compatible host system(s) see Intel® Server Builder Web site or contact your local Intel representative.

- **FCC /ICES-003 Emissions (USA/Canada) Verification**
- CISPR 22 Emissions (International)
- EN55022 Emissions (Europe)
- **EN55024 Immunity (Europe)**
- CE EMC Directive 89/336/EEC (Europe)
- AS/NZS 3548 Emissions (Australia / New Zealand)
- BSMI CNS13438 Emissions (Taiwan)
- GOST R 29216-91 Emissions Listed on one System License (Russia)
- GOST R 50628-95 Immunity –Listed on one System License (Russia)
- Belarus License Listed on one System License (Belarus)
- RRL MIC Notice No. 1997-41 (EMC) & 1997-42 (EMI) (Korea)

### <span id="page-48-0"></span>**Certifications / Registrations / Declarations**

- UL Certification (US/Canada)
- CE Declaration of Conformity (CENELEC Europe)
- **FCC/ICES-003 Class A Attestation (USA/Canada)**
- C-Tick Declaration of Conformity (Australia)
- **MED Declaration of Conformity (New Zealand)**
- BSMI Certification (Taiwan)
- GOST Listed on one System License (Russia)
- Belarus Listed on one System License (Belarus)
- **RRL Certification (Korea)**
- **Ecology Declaration (International)**

### <span id="page-48-1"></span>**Product Regulatory Compliance Markings**

This product is marked with the following Product Certification Markings:

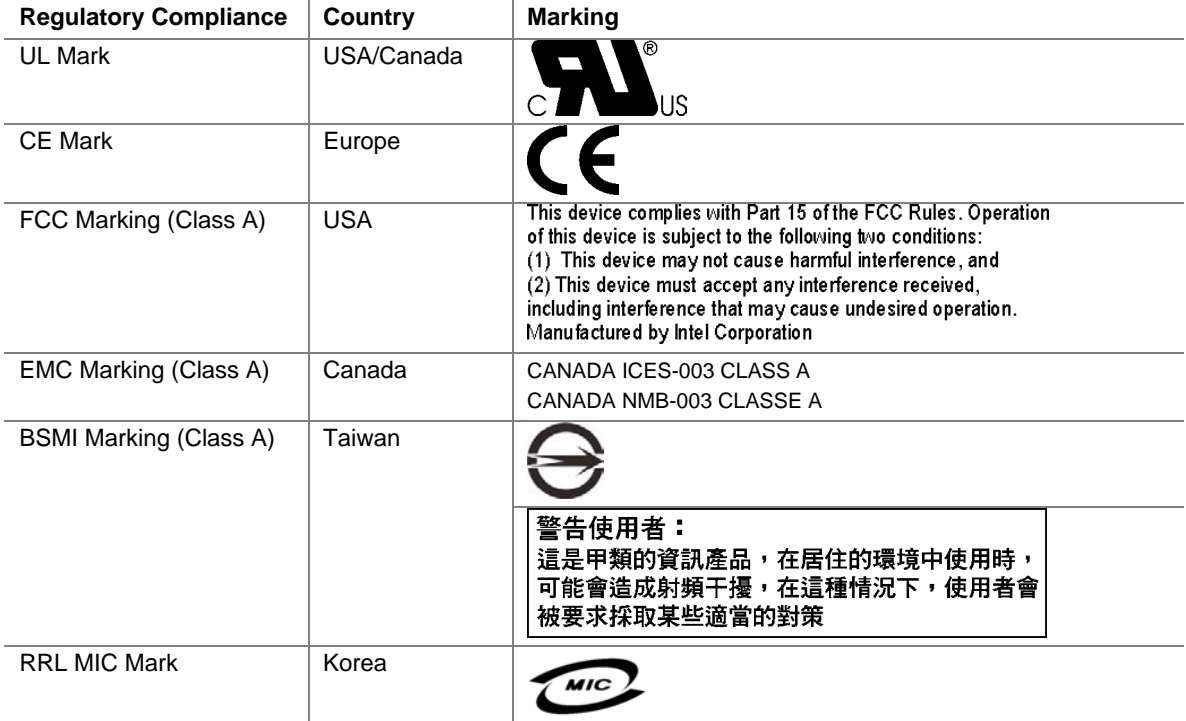

#### <span id="page-48-2"></span>**Table 9. Product Certification Markings**

## <span id="page-49-0"></span>**Electromagnetic Compatibility Notices**

## <span id="page-49-1"></span>**FCC (USA)**

This device complies with Part 15 of the FCC Rules. Operation is subject to the following two conditions: (1) this device may not cause harmful interference, and (2) this device must accept any interference received, including interference that may cause undesired operation.

For questions related to the EMC performance of this product, contact:

 Intel Corporation 5200 N.E. Elam Young Parkway Hillsboro, OR 97124 1-800-628-8686

This equipment has been tested and found to comply with the limits for a Class A digital device, pursuant to Part 15 of the FCC Rules. These limits are designed to provide reasonable protection against harmful interference in a residential installation. This equipment generates, uses, and can radiate radio frequency energy and, if not installed and used in accordance with the instructions, may cause harmful interference to radio communications. However, there is no guarantee that interference will not occur in a particular installation. If this equipment does cause harmful interference to radio or television reception, which can be determined by turning the equipment off and on, the user is encouraged to try to correct the interference by one or more of the following measures:

- Reorient or relocate the receiving antenna.
- Increase the separation between the equipment and the receiver.
- Connect the equipment to an outlet on a circuit other than the one to which the receiver is connected.
- Consult the dealer or an experienced radio/TV technician for help.

Any changes or modifications not expressly approved by the grantee of this device could void the user's authority to operate the equipment. The customer is responsible for ensuring compliance of the modified product.

Only peripherals (computer input/output devices, terminals, printers, etc.) that comply with FCC Class A or B limits may be attached to this computer product. Operation with noncompliant peripherals is likely to result in interference to radio and TV reception.

All cables used to connect to peripherals must be shielded and grounded. Operation with cables, connected to peripherals, that are not shielded and grounded may result in interference to radio and TV reception.

### <span id="page-50-0"></span>**Industry Canada (ICES-003)**

Cet appareil numérique respecte les limites bruits radioélectriques applicables aux appareils numériques de Classe A prescrites dans la norme sur le matériel brouilleur: "Apparelis Numériques", NMB-003 édictee par le Ministre Canadian des Communications.

This digital apparatus does not exceed the Class A limits for radio noise emissions from digital apparatus set out in the interference-causing equipment standard entitled: "Digital Apparatus," ICES-003 of the Canadian Department of Communications.

### <span id="page-50-1"></span>**Europe (CE Declaration of Conformity)**

This product has been tested in accordance too, and complies with the Low Voltage Directive (73/23/EEC) and EMC Directive (89/336/EEC). The product has been marked with the CE Mark to illustrate its compliance.

### <span id="page-50-2"></span>**Taiwan Declaration of Conformity (BSMI)**

```
警告使用者:
這是甲類的資訊產品,在居住的環境中使用時,
可能會造成射頻干擾,在這種情況下,使用者會
被要求採取某些適當的對策
```
The BSMI Certification Marking and EMC warning is located on the outside rear area of the product.

## <span id="page-50-3"></span>**Korean Compliance (RRL)**

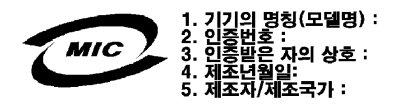

English translation of the notice above:

Type of Equipment (Model Name): On License and Product

Certification No.: On RRL certificate. Obtain certificate from local Intel representative

Name of Certification Recipient: Intel Corporation

Date of Manufacturer: Refer to date code on product

Manufacturer/Nation: Intel Corporation/Refer to country of origin marked on product

# <span id="page-51-0"></span>**Getting Help**

### **World Wide Web**

<http://support.intel.com/support/motherboards/server/>

### **Telephone**

All calls are billed US \$25.00 per incident, levied in local currency at the applicable credit card exchange rate plus applicable taxes. (Intel reserves the right to change the pricing for telephone support at any time without notice).

Before calling, fill out an "[Intel® Server Issue Report Form.](#page-54-0)" A sample form is provided on the following pages. However, for the fastest service, please submit your form via the Internet.

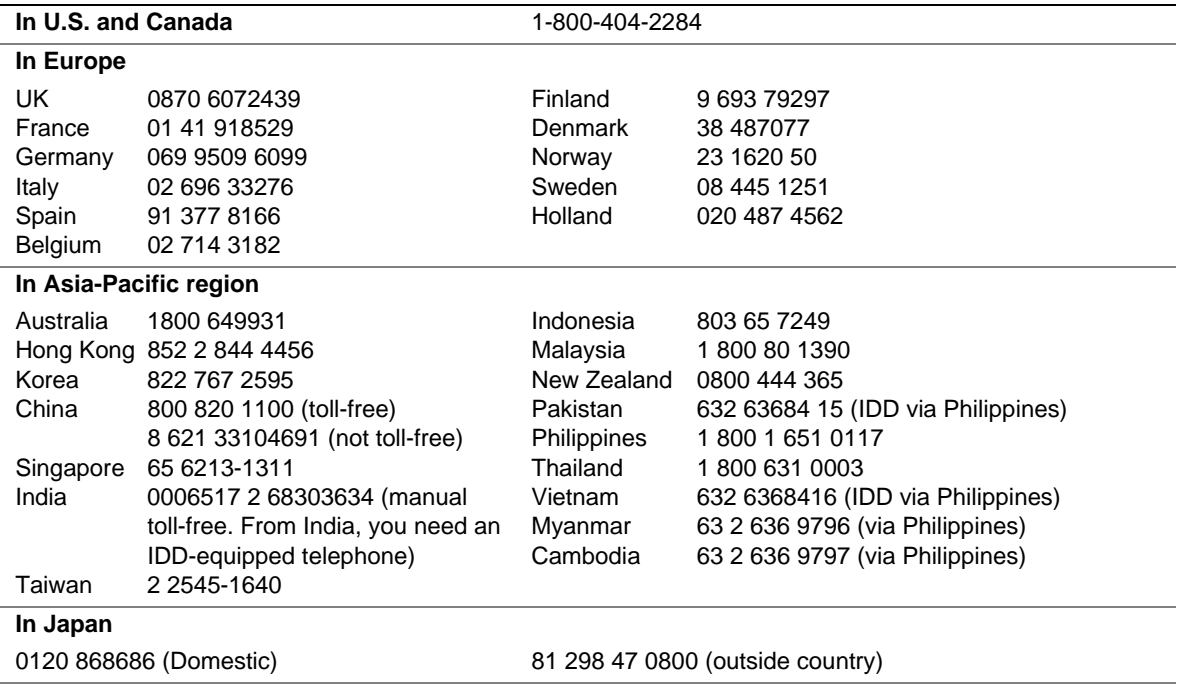

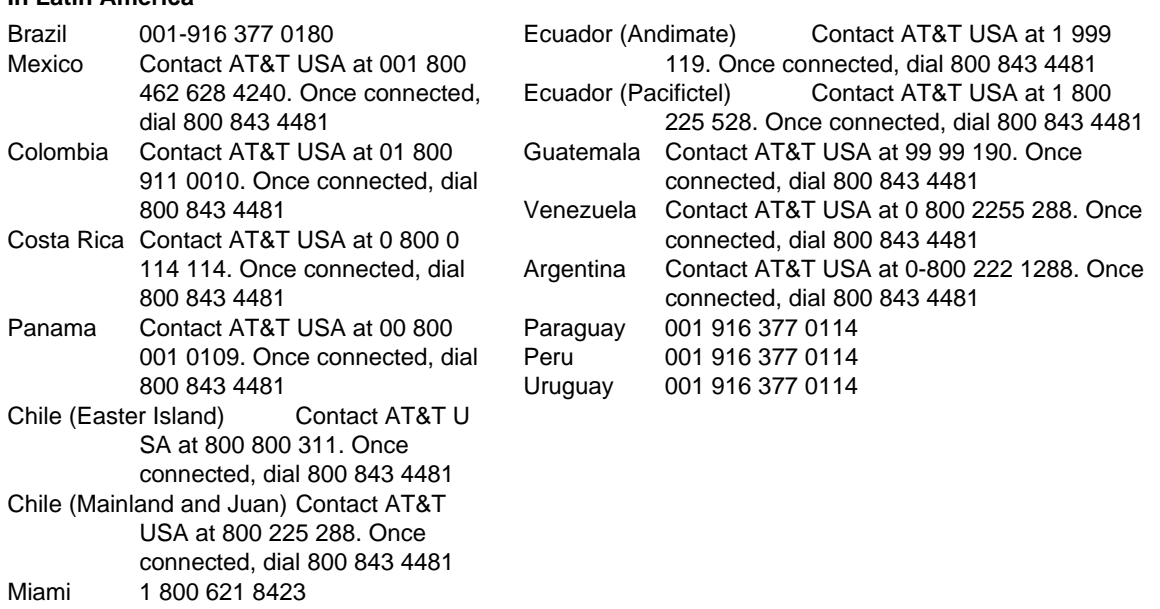

#### **In Latin America**

For an updated support contact list, see <http://www.intel.com/support/9089.htm/>

# <span id="page-54-0"></span>**Intel® Server Issue Report Form**

### ✏ **NOTE**

An on-line / automatic submission version of this form is available at [http://support.intel.com/support/motherboards/server/ .](http://support.intel.com/support/motherboards/server/) For the fastest service, submit your form via the Internet.

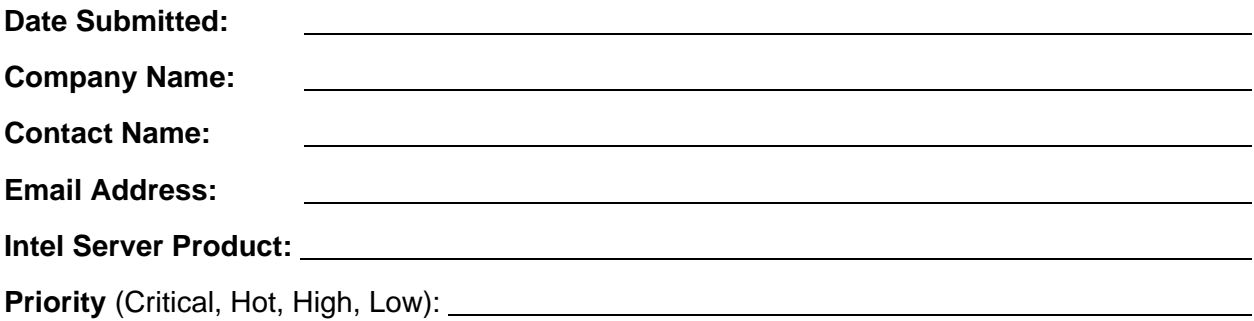

**Brief Problem Description.** Provide a brief description below. See the last page for space to include a detailed problem description.

### **Board / Chassis Information**

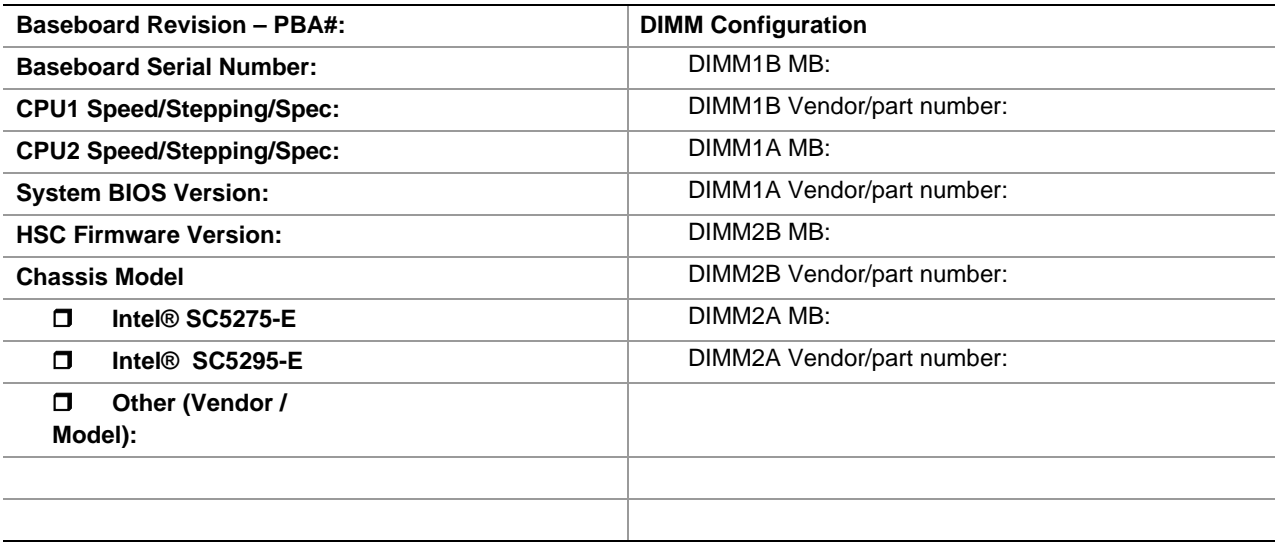

### **Operating System Information**

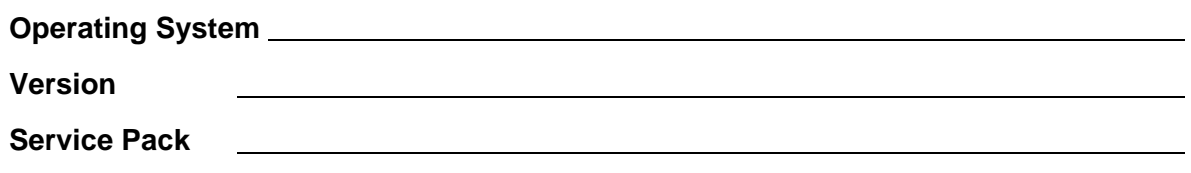

### **Peripheral Information**

Check each box below that is used, and provide the requested information

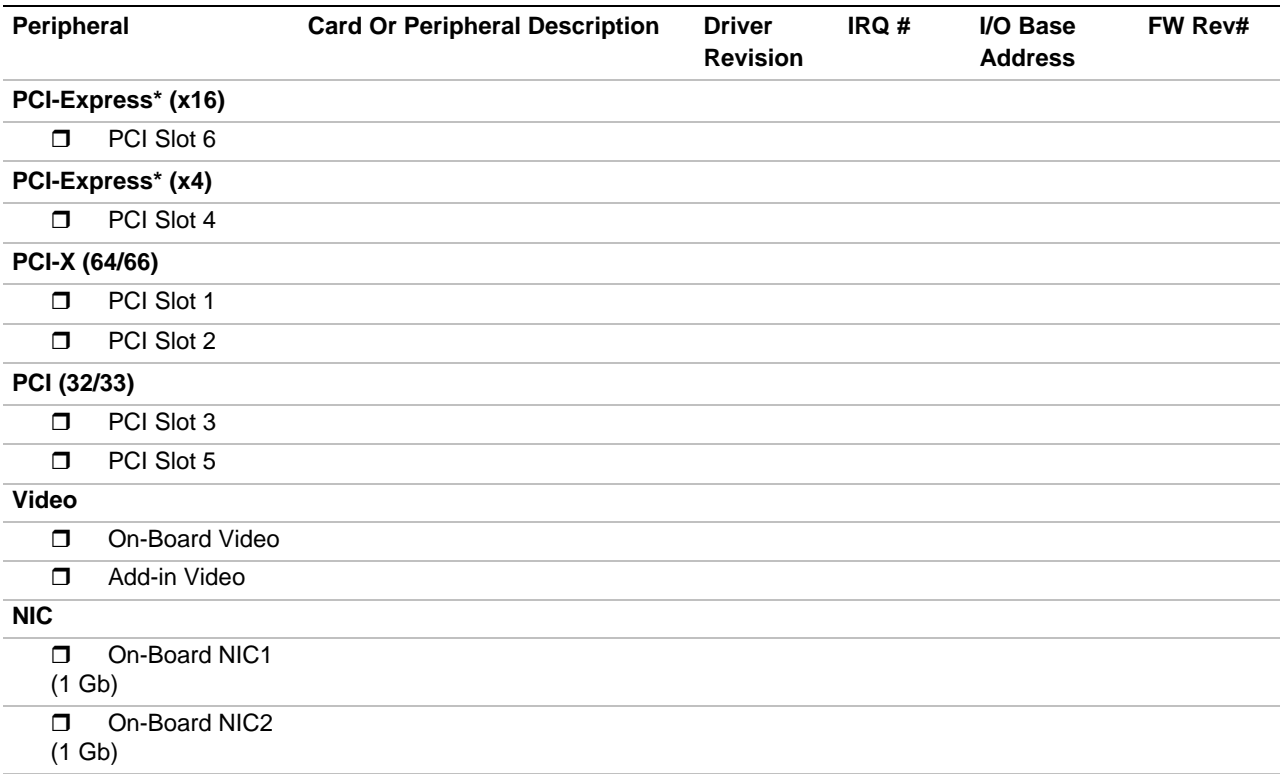

### **Hard Drive Information:**

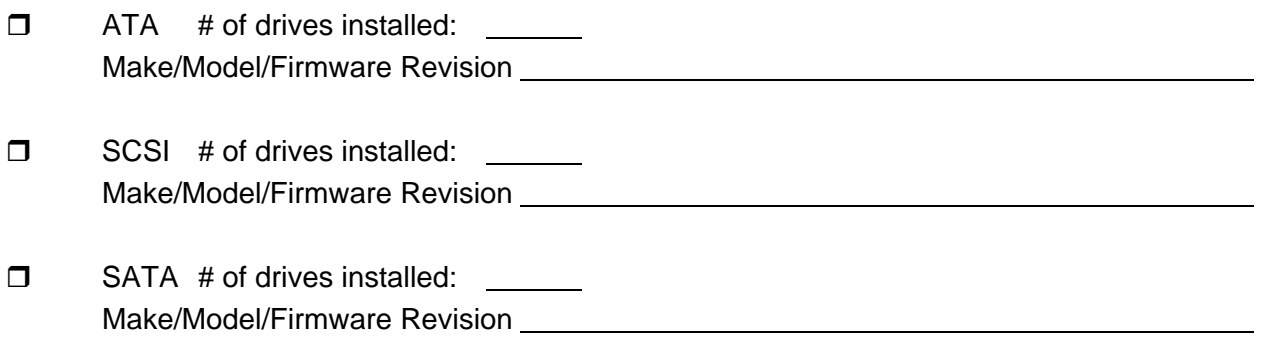

### **Complete Problem Description**

In the space below, provide a **complete** description of the steps used to reproduce the problem or a complete description of where the problem can be found. Please also include any details on troubleshooting already done.

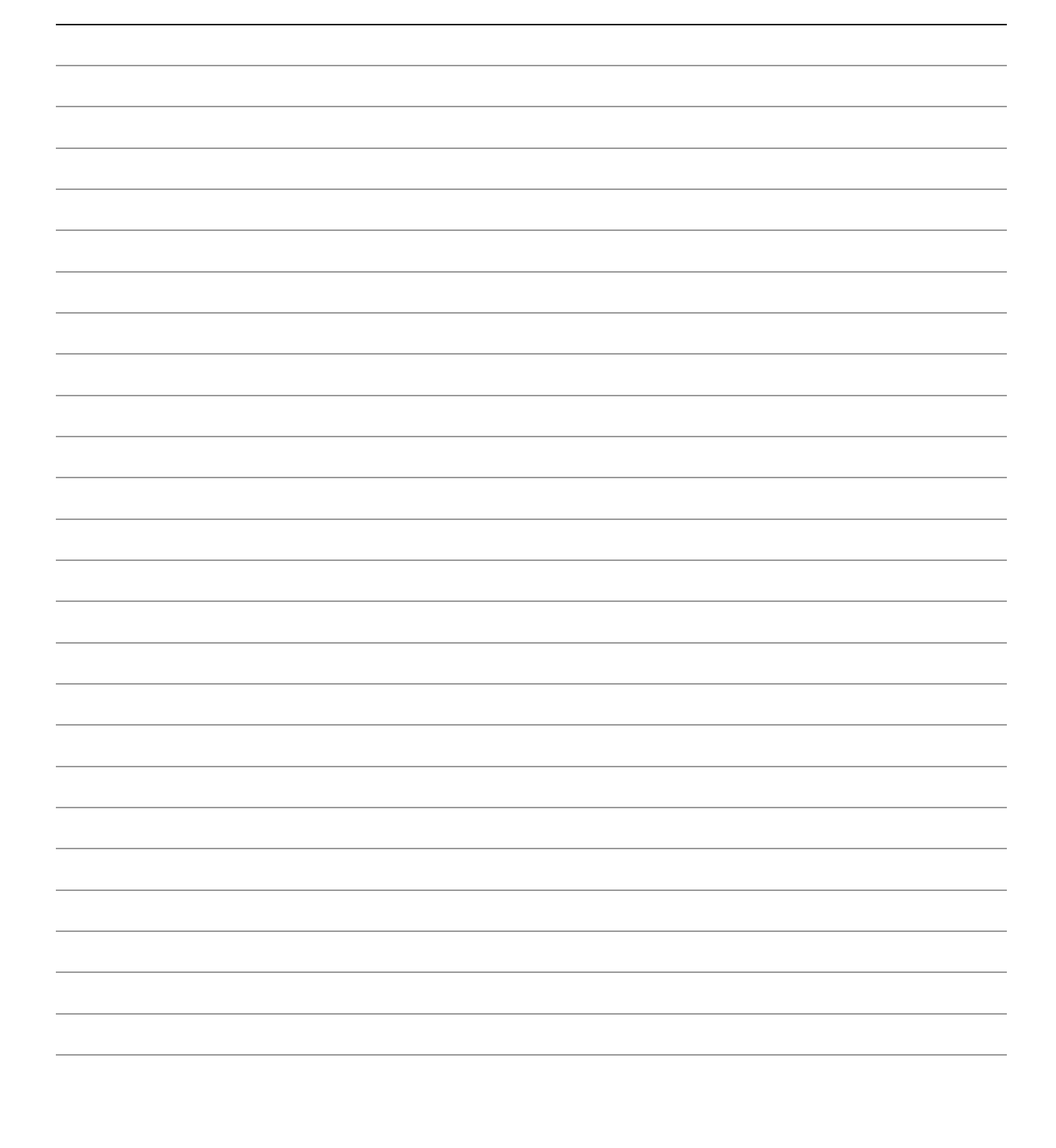